МИНИСТЕРСТВО НАУКИ И ВЫСШЕГО ОБРАЗОВАНИЯ РОССИЙСКОЙ ФЕДЕРАЦИИ федеральное государственное бюджетное образовательное учреждение высшего образования «Тольяттинский государственный университет»

Институт математики, физики и информационных технологий

(наименование института полностью)

Кафедра «Прикладная математика и информатика» (наименование)

09.03.03 Прикладная информатика

(код и наименованиенаправления подготовки, специальности)

Корпоративные информационные системы

(направленность (профиль) / специализация)

# **ВЫПУСКНАЯ КВАЛИФИКАЦИОННАЯ РАБОТА (БАКАЛАВРСКАЯ РАБОТА)**

на тему «Разработка веб-представительства регионального оператора по утилизации отходов»

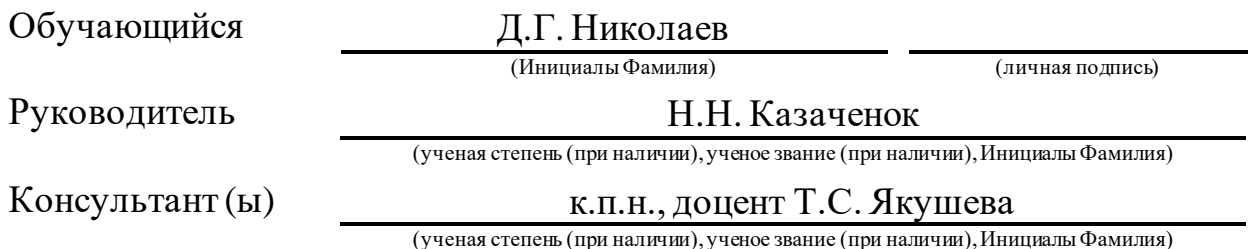

Тольятти 2022

### **Аннотация**

Бакалаврская работа на тему: «Разработка веб-представительства регионального оператора по утилизации отходов».

Объем выполненной бакалаврской работы – 60 страниц, рисунков – 29,  $\tau$ аблиц – 11, литературных источников – 21.

Объектом исследования выпускной квалификационной работы является бизнес-процесс управления заявками на оказание услуг компании по утилизации промышленных отходов.

Предметом исследования выпускной квалификационной работы является автоматизация бизнес-процесса управления заявками на оказание услуг компании по утилизации промышленных отходов.

Во ведении обосновывается актуальность выбранной темы, ставится цель, определяются объект и предмет исследования, а также ставятся задачи.

В первой главе проводится анализ деятельность регионального оператора по утилизации отходов, выявляются проблемы в существующих бизнес-процессах с целью их дальнейшей автоматизации.

Во второй главе описано логическое проектирование вебпредставительства.

В третьей главе описано физическое проектирование вебпредставительства и проведено тестирование.

В заключении представлены результаты и выводы о проведенной работе.

## **Abstract**

The title of the graduation work is "Development of a web representation of a regional waste disposal operator".

The graduation work consists of an introduction, sixty page, three chapters, a conclusion, twelve tables, twenty-nine figures, a list of references including foreign sources.

The key issue is the business process of managing applications for the provision of services to a company for the disposal of industrial waste.

The aim of the work is to automate business process of managing applications for the provision of services to the company for the disposal of industrial waste.

In the introduction part the relevance of the chosen topic is justified, the goal is described, the object and subject of the study are determined, and tasks are set.

The graduation work may be divided into several connected parts which are the following: the first chapter analyzes the activities of a regional waste disposal operator, identifies problems in existing business processes in order to further automate them; the second chapter describes the logical model of a web representation; the third chapter describes the physical model of the web representation and conducted testing.

Finally, the results and conclusions of the graduation paper and the tests are represented.

# **Оглавление**

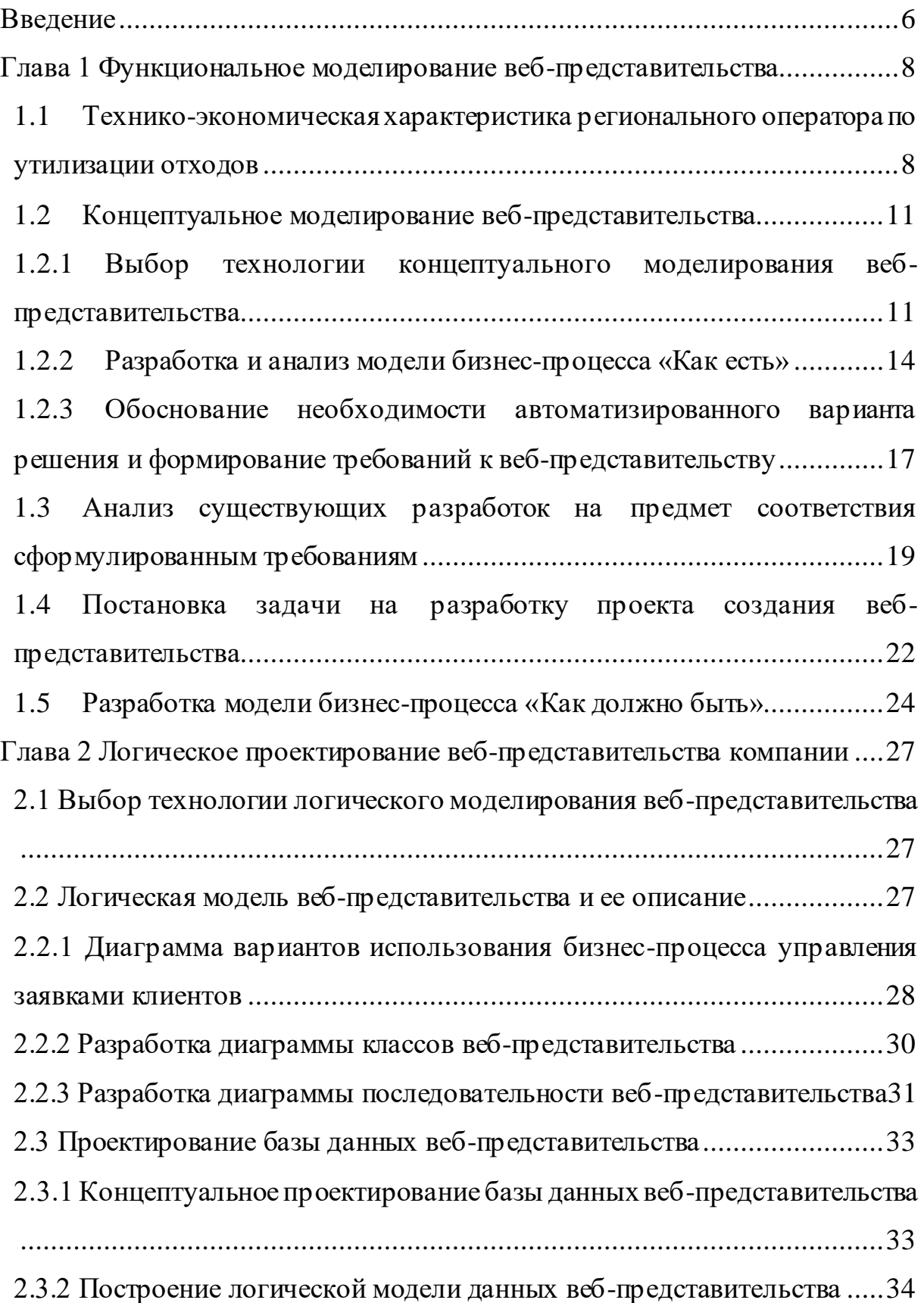

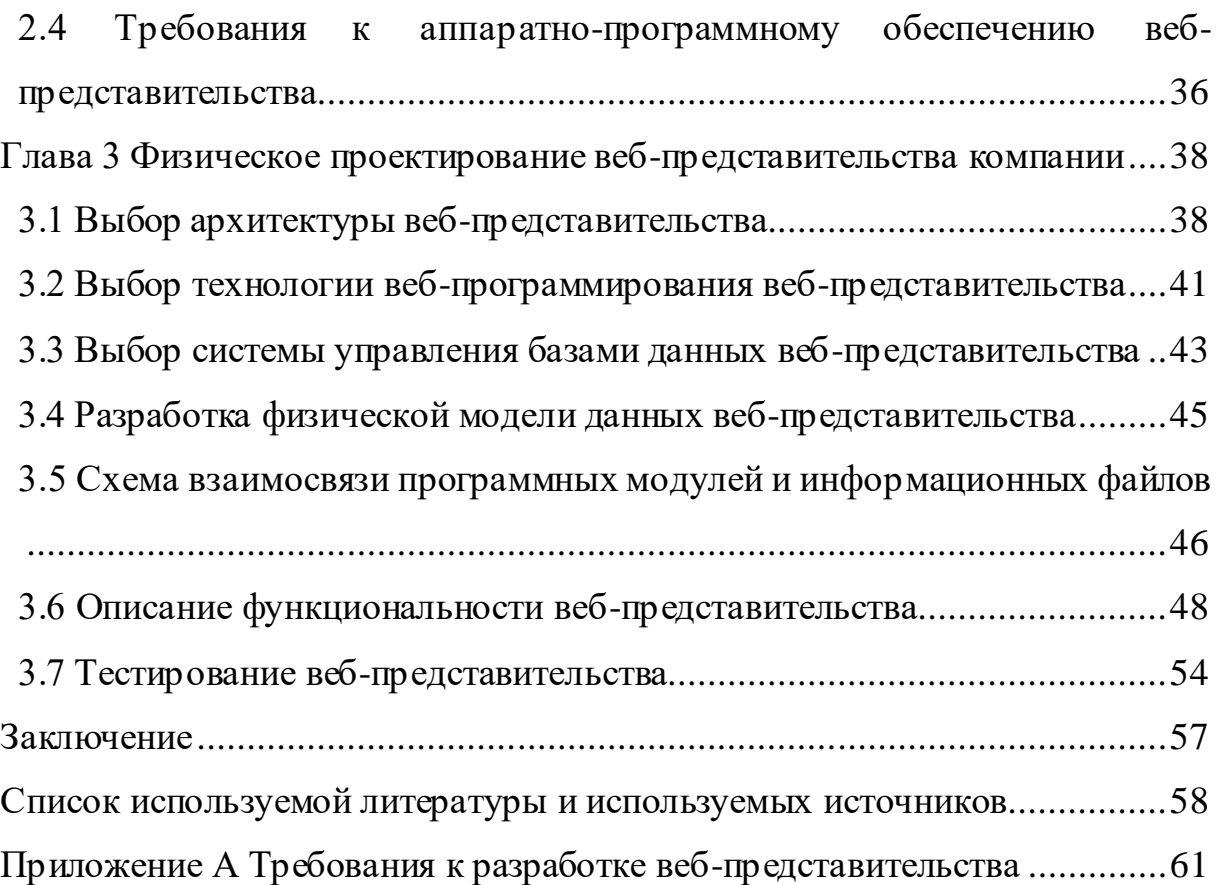

### **Введение**

<span id="page-5-0"></span>Управление отходами – это комплекс мероприятий по сбору, транспортировке, переработке с последующим вторичным использованием или, в случае если вторичное использование невозможно, утилизации отходов.

Осуществление изложенных операций нуждается в централизованном управлении, которое бы базировалось на методах, реализованных средствами компьютерной техники.

Интернет – одно из самых эффективных и современных средств продвижения своих товаров и услуг. Наличии у той или иной компании своего веб-представительства показывает ее открытость для клиентов. В настоящее время число пользователей интернета растет с каждым днем, что положительно влияет на количество потенциальных клиентов, а значит и на прибыль. Еще одним неоспоримым плюсом веб-представительства является круглосуточный доступ к ресурсу компании, то есть клиент может в любое время просмотреть необходимую ему информацию и воспользоваться какойлибо услугой.

Актуальность темы заключается в необходимости создания вебпредставительства для утилизации промышленных отходов. Данное решение облегчит и ускорит деятельность отдела по работе с клиентами. Это приведет к повышению работоспособности и оптимизации процессов по составлению заявок на обслуживание.

Объектом исследования выпускной квалификационной работы является бизнес-процесс управления заявками на оказание услуг компании по утилизации промышленных отходов.

Предметом исследования выпускной квалификационной работы является автоматизация бизнес-процесса управления заявками на оказание услуг компании по утилизации промышленных отходов.

Целью выпускной квалификационной работы является разработка вебпредставительства регионального оператора по утилизации отходов.

Для достижения поставленной цели необходимо решить следующие задачи:

– проанализировать выбранную предметную область;

– разработать концептуальную модель веб-представительства;

– проанализировать аналоги веб-представительства;

– разработать логическую модель веб-представительства;

– разработать физическую модель веб-представительства;

– выбрать среду разработки;

– разработать веб-представительство.

Практическая значимость работы заключается в разработке вебпредставительства регионального оператора по утилизации отходов, что повысит популярность компании и позволит привлечь новых клиентов.

В первой главе произведен анализ деятельности регионального оператора по утилизации отходов, дана характеристика деятельности регионального оператора по утилизации отходов, проведено концептуальное моделирование предметной области. Была обоснована необходимость разработки веб-представительства.

Во второй главе описано логическое проектирование вебпредставительства.

В третьей главе описано физическое проектирование вебпредставительства и проведено тестирование.

В заключении представлены результаты и выводы о проведенной работе.

### <span id="page-7-0"></span>**Глава 1 Функциональное моделирование веб-представительства**

# <span id="page-7-1"></span>**1.1 Технико-экономическая характеристика регионального оператора по утилизации отходов**

Региональный оператор по утилизации отходов – организация, ответственная за весь цикл обращения с отходами. Осуществляет деятельность по утилизации твердых коммунальных отходов.

Основной задачей регионального оператора является удовлетворенность нужд людей путем своевременного вывоза и утилизации твердых коммунальных отходов, избегая начала их гниения.

Рассмотрим основные виды деятельности регионального оператора по утилизации отходов:

- осуществление приемки отходов в местах расположения контейнерных площадок;
- осуществление транспортировки отходов на место обработки. Те отходы, которые не подлежат переработке, вывозятся на специальный полигон для захоронения. На электронном ресурсе Гарант приведена статистика: «В России в хозяйственный оборот вовлекается только 7-8% собираемых твердых коммунальных отходов (ТКО), остальной их объем направляется на захоронение» [5];
- обработка отходов это предварительная подготовка отходов к утилизации. Она включает в себя сортировку, разборку, очистку. Сортировку производить необходимо для отделения из общей массы отходов вторичных материалов: металлов, стекла, бумаги и т.д.;
- утилизация отходов использование вторичных материалов для создания продукции, либо же переработка отходов для получения компоста (техногрунта). Также отходы могут сжигаться для получения тепловой энергии;

– ликвидация несанкционированных свалок – региональному оператору поступает сообщение о местонахождении несанкционированной свалки, специальная команда выезжает на место, составляет акт и делает фотографии. После этого, собственнику сообщают о необходимости ликвидации свалки, если по истечении 30 дней свалка так и остается на месте, то региональный оператор самостоятельно производит ее ликвидацию, а затем в судебном порядке осуществляет взыскание понесенных расходов.

В наличии у регионального оператора по утилизации отходов в обязательном порядке присутствуют собирающие мусоровозы, которые занимаются транспортировкой отходов с контейнерных площадок до полигона или иных объектов по обращению с ТКО.

1.1.1 Характеристика деятельности компании

Региональный оператор - организация, осуществляющая инициативность по сбору, транспортировке, обработке, утилизации, обезвреживанию, размещению твердых коммунальных отходов.

В собственности компании имеется обширный автопарк, на котором содержатся более 10 единиц техники, отвечающие общим техническим требованиям и требованиям безопасности. Также у компании имеется полигон для хранения и обезвреживания ТКО.

В компании, под руководством административного состава работает шесть отделов: бухгалтерия, отдел по работе с клиентами, отдел маркетинга, отдел кадров, материально-технический отдел, отдел экономической безопасности. Организационная структура компании представлена на рисунке 1.

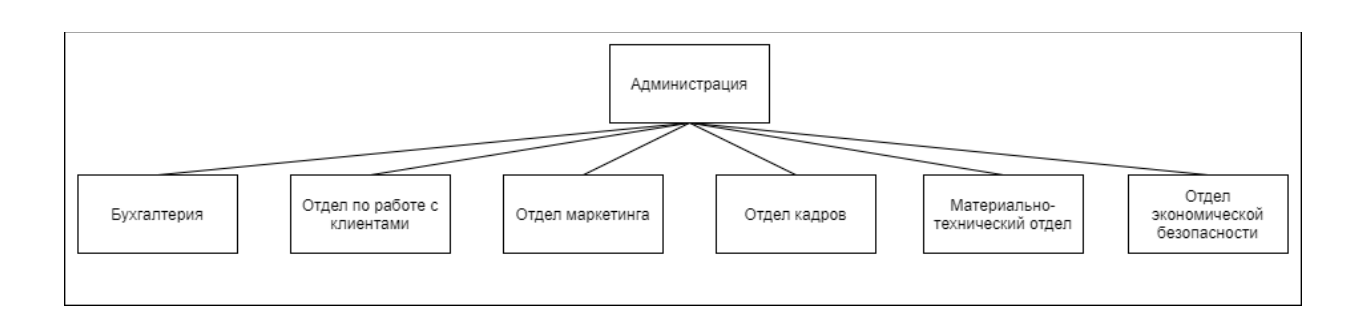

Рисунок 1 – Организационная структура компании

Рассмотрим организационную структуру компании более подробно.

Директор - контролирует предприятие в целом, следит за выполнением процессов, проводимых другими объектами структуры, утверждает поставки вторсырья потребителям, заключает договоренности с компаниями, поставляющими отходы.

Бухгалтерия - осуществление контроля за проведением хозяйственных операций, соблюдением технологии обработки бухгалтерской информации, слежка за финансовым состоянием предприятия. В этом отделе работают люди с такими должностями, как главный бухгалтер и бухгалтер.

Отдел по работе с клиентами – общение с клиентами, развитие делового партнерства, заключение договоров по оказанию услуг клиентам, укрепление долгосрочного бизнес-партнерства. В этом отделе работают три менеджера посменно.

Отдел маркетинга – продвижение услуг предприятия в интернете: введение групп в социальных сетях, заказ рекламы в интернете для повышения трафика. В этом отделе работает два маркетолога.

Отдел кадров - организует табельный учет сотрудников; составляет график отпусков; занимается выяснением причин текучести кадров, а также ее понижением; занимается подбором персонала. В этом отделе работает начальник отдела кадров, а также менеджер по работе с персоналом.

Материально-технический отдел - поставка отходов на место утилизации, сортировка ТКО, проведение процессов по получению вторсырья

и утилизации отходов, доставка вторсырья клиентам. Отдел состоит из таких следующих должностей: транспортировочной команды (четыре оператора приемщика, водитель мусоровоза), руководитель сервисной службы, энергетик, пять сортировщиков ТКО.

Отдел экономической безопасности - обеспечивает экономическую безопасность компании, оценивает надежность контрагентов для избегания недобросовестного исполнения заключенных сделок, прогнозирует введение договорных работ в целях предотвращения экономических потерь. В этом отделе работает руководитель отдела экономической безопасности и менеджер по внутреннему контролю.

#### <span id="page-10-0"></span> $1.2$ Концептуальное моделирование веб-представительства

<span id="page-10-1"></span>1.2.1 Выбор технологии концептуального моделирования  $Re6$ представительства

Концептуальное моделирование является одним из самых важных этапов моделирования предметной области. На этом этапе выявляются все фрагменты предметной области, связи между объектами. Поэтому необходимо анализ наиболее популярных провести методологий концептуального моделирования: ARIS, UML и IDEF0.

ARIS (от английского Architecture of Integrated Information Systems) – методология, а также программный продукт.

У автора Рындиной дано определение: «Начало разработке методологии ARIS положил профессор Август Шеер. Им была предложена концепция, включающая представление процесса с использованием нескольких аспектов моделирования, т.е. в комплексном анализе бизнес-процессов с последующей интеграцией  $\mathbf{B}$ единую систему. Собственно, методология **ARIS** расшифровывается как ARchitecture of Integrated Information Systems проектирование интегрированных информационных систем. Архитектура

ARIS создает основу для разработки и оптимизации интегрированных информационных систем, а также для описания их реализации» [14].

Основные преимущества методологии ARIS:

- продукт ARIS предоставляет пользователям четыре типа платформ,  $\overline{\phantom{0}}$ обладающих обширным функционалом: **OT** проектирования стратегических целей до управления рисками и контролями;
- единый репозиторий позволяет хранить все объекты, которые  $$ одной базе. обеспечивает создаются,  $\bf{B}$ ЧTO целостность рассматриваемой модели;
- возможность взглянуть на объект, анализируя каждую его часть по отдельности, рассмотреть его с разных сторон.

y определение: «Унифицированный автора Буча дано ЯЗЫК моделирования (Unified Modeling Language, UML) – это графический язык для визуализации, специфицирования, конструирования и документирования систем, в которых главная роль принадлежит программному обеспечению. С помощью UML можно разработать детальный план создаваемой системы, содержащий не только ее концептуальные элементы, такие как системные функции и бизнес-процессы, но и конкретные особенности, например, классы, написанные на каком-либо языке программирования, схемы баз данных и повторно используемые программные компоненты» [1].

Основные преимущества методологии UML:

- диаграммы, созданные при помощи UML просты для понимания  $\,$ после небольшого ознакомления с синтаксисом;
- частей  $\,$ предусматривается повторное использование уже существующего проекта в будущих проектах;
- рассмотрение системы с разных сторон, проецирование поведения системы.

У автора Новиковой дано определение: «IDEF0 - методология создания функциональной модели, которая является структурированным изображением функций производственной системы или среды, а также информации и объектов, связывающих эти функции» [11].

Основные преимущества методологии IDEF0:

- разработки - комплексность при декомпозиции, Происходит туннелирование и переход стрелок на следующий уровень;
- простота документирования процессов;
- возможность детализации потоков данных (слияние и разделения стрелок).

Результат сравнительного анализа методологий представлен в таблице

 $1.$ 

## Таблица 1 – Сравнительный анализ методологий

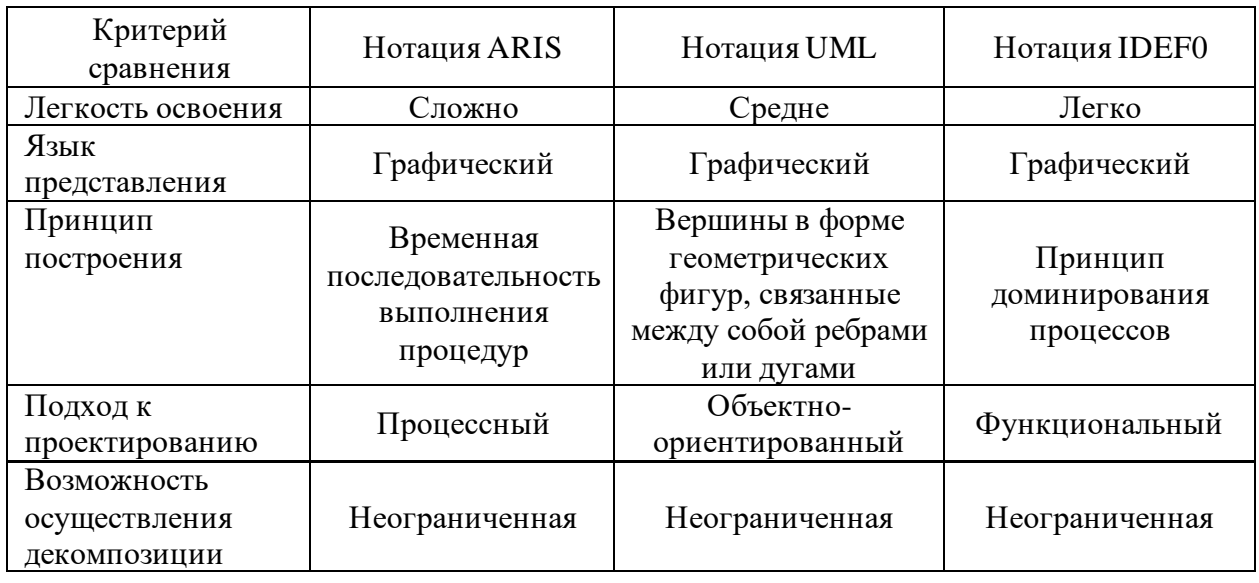

Основываясь на результаты сравнительного анализа из таблицы 1, делаем вывод, что самой подходящей нотацией является IDEF0, так как она легка в освоении и удобна для создания моделей.

После проведения отбора на рентабельность технологии концептуального моделирования приступим к построению и анализу бизнеспроцесса «Как есть».

1.2.2 Разработка и анализ модели бизнес-процесса «Как есть»

<span id="page-13-0"></span>Для проведения структурного анализа рассматриваемой предметной области необходимо детально представить существующий бизнес-процесс, который нуждается в автоматизации.

На электронном ресурсе studbooks дано следующее определение: «Анализ начинают с построения модели «Как есть» (AS-IS), то есть модели существующей организации работы. Модель «Как есть» может создаваться на основе изучения документации (должностных инструкций, положений о предприятии, приказов, отчетов), анкетирования и опроса служащих предприятия и других источников» [9].

Бизнес-процесс управления заявками, который существует на данный момент осуществляется в таком виде:

- клиент обращается к региональному оператору по утилизации отходов;
- диспетчер занимается обработкой заявки, а именно сбором следующей информации: фамилию, имя, отчество ответственного лица; почту; контактный телефон; адрес; объем вывозимых отходов; класс опасности отходов; дополнительную информация (вид отходов и т.д.). После сбора необходимой информации, диспетчер вносит все в журнал, основанный на базе Microsoft Excel;
- бухгалтерия при помощи записи в журнале составляет паспорт отход;
- после того, как паспорт отхода готов, бухгалтерия составляет и заключает договор на обслуживание с клиентом.

Деятельность бухгалтерии регламентируется уставом компании, а также двумя постановлениями правительства: Постановление Правительства РФ от 12 ноября 2016 г. N 1156 «Об обращении с твердыми коммунальными отходами и внесении изменения в постановление Правительства Российской Федерации от 25 августа 2008 г. N 641» и Постановление Правительства РФ от 26 декабря 2020 г. № 2290 «О лицензировании деятельности по сбору,

транспортированию, обработке, утилизации, обезвреживанию, размещению отходов I - IV классов опасности».

На рисунке 2 представлена диаграмма бизнес-процесса управления заявками «Как есть».

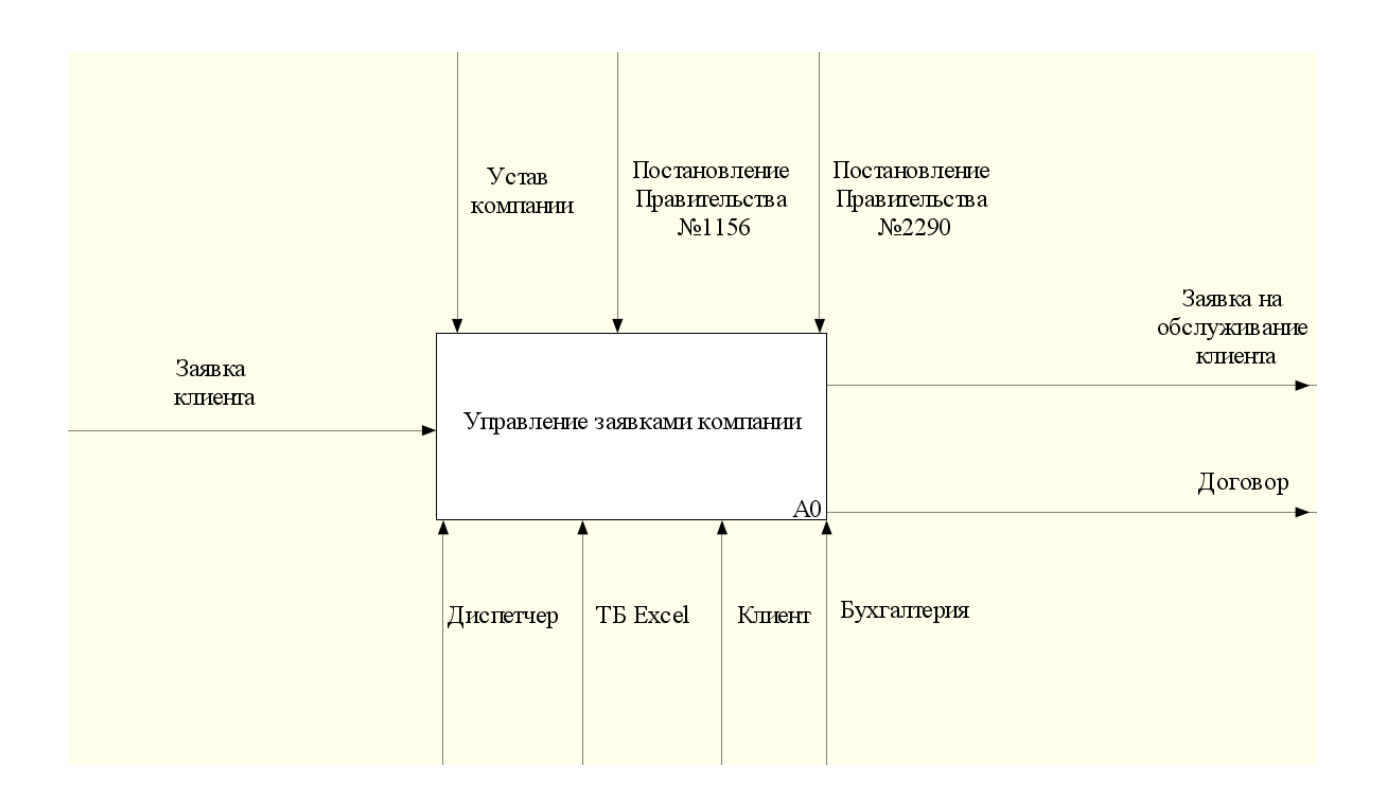

Рисунок 2 – Диаграмма бизнес-процесса управления заявками «Как есть»

Для лучшего понимания данного бизнес-процесса выполним его декомпозицию.

На диаграмме изображены следующие элементы:

- вход: заявка клиента;
- управление: устав компании, постановление правительства №1156, постановление правительства №2290;
- выход: заявка на обслуживание клиента, договор;
- механизм: диспетчер, ТБ Excel, клиент, бухгалтерия.

Декомпозиция бизнес-процесса управления заявками представлена на рисунке 3.

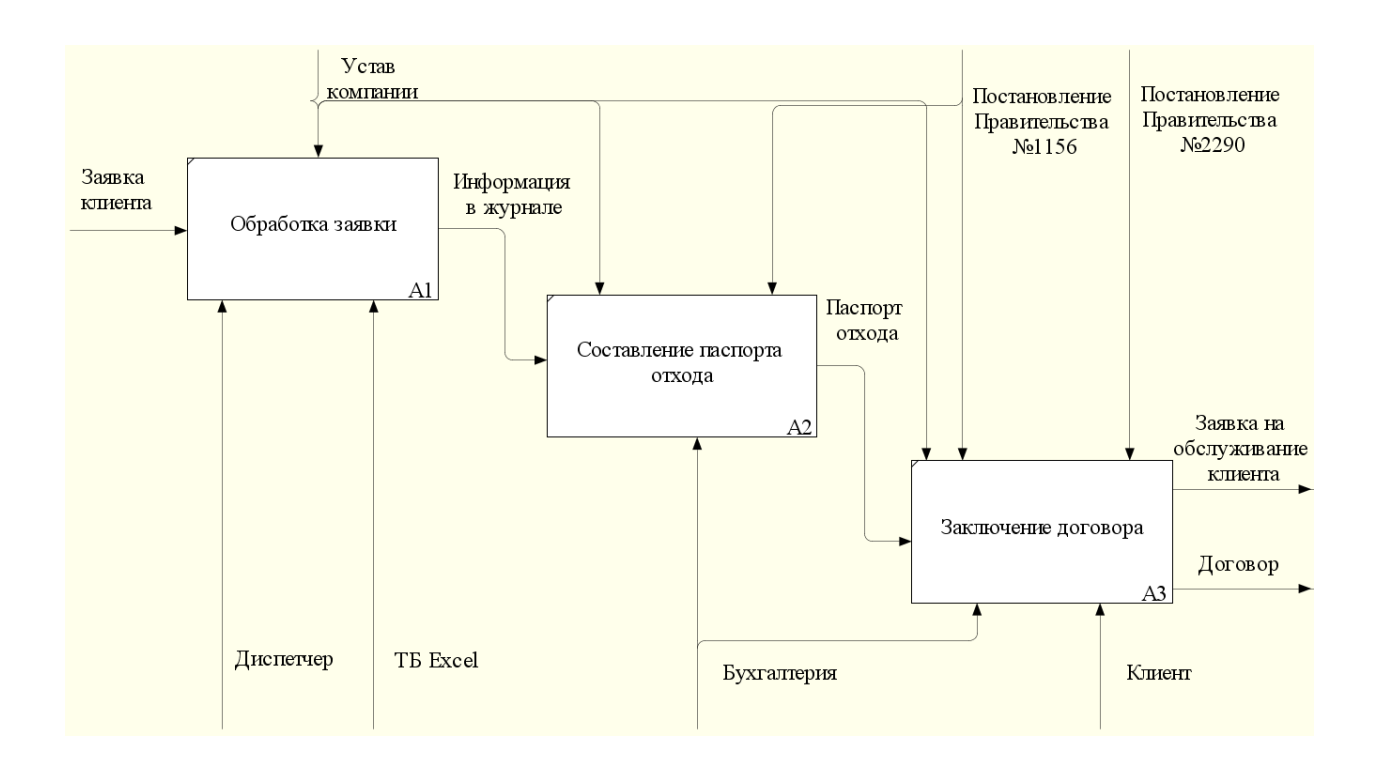

Рисунок 3 – Декомпозиция бизнес-процесса управления заявками «Как есть»

На рисунке 4 представлена DFD диаграмма бизнес-процесса управления заявками.

На электронном ресурсе автора Зайцева сущность декомпозиции бизнеспроцесса описана так: «Если всю деятельность компании можно разделить на бизнес процессы, то и процессы можно разделить на более мелкие составляющие. В методологии построения бизнес процессов это называется «декомпозиция бизнес процессов». Цель декомпозиции очень проста – если большим процессом сложно управлять, его необходимо разделить на части. Проектирование бизнес-процессов позволяет нам «разбирать» и «собирать» процессы, изменяя их размер» [12].

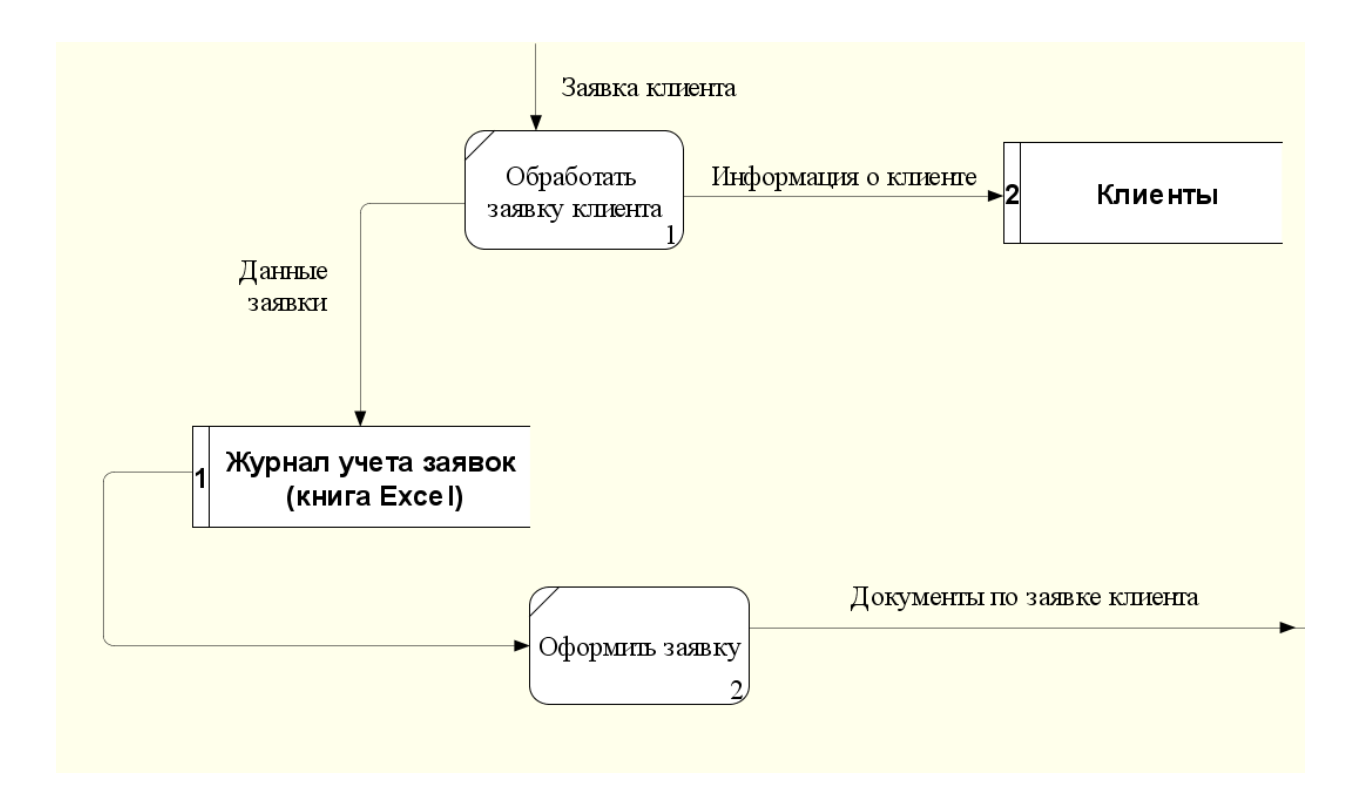

## Рисунок 4 – DFD диаграмма бизнес-процесса управления заявками «Как есть»

На DFD диаграмме изображены следующие элементы:

- процессы: обработать заявку клиента, оформить заявку;
- хранилище данных: клиенты, журнал учета заявок (книга Excel).

Ныне существующая модель является фундаментом для проведения анализа и будущей реформы бизнес-процесса управления заявками регионального оператора по утилизации отходов.

<span id="page-16-0"></span>1.2.3 Обоснование необходимости автоматизированного варианта решения и формирование требований к веб-представительству

Исследование модели «Как есть» привело к выводу о том, что нынешний бизнес-процесс обладает изъянами, представленными ниже:

- обработка заявки клиента, а именно сбор информации производится диспетчером вручную, что является времязатратным процессом, как для сотрудника, так и для клиента;
- неэффективное хранение информации. Журнал, основанный на базе Microsoft Excel обладает недостаточной функциональностью и

малоэффективен, так как приходится постоянно держать его открытым, что приводит к загруженности рабочего пространства.

С учетом проведенного анализа, делаем вывод, что необходимость разработки веб-представительства регионального оператора по утилизации отходов является целесообразной, поскольку она позволит решить существующие недостатки и улучшить производительность работы.

Для разработки требований к веб-представительству воспользуемся технологией FURPS+. На электронном ресурсе intuit дана следующая расшифровка:

«Акроним FURPS обозначает следующие категории требований:

- Functionality (Функциональность);
- $Usability$  ( $\Pi$ рименимость);  $\equiv$
- Reliability (Надежность);
- Performance (Производительность);
- Supportability (эксплуатационная пригодность).

Символ "+" расширяет FURPS-модель, добавляя к ней:

- ограничения проекта;
- требования выполнения;
- требования к интерфейсу;
- физические требования» [15].

Требования к разработке веб-представительства регионального оператора по утилизации отходов представлены в таблице А.1 в приложении A.

После того, как был проведен анализ и выявлены все недостатки, а также разработаны требования к веб-представительству перейдем к рассмотрению уже созданных аналогов и проверки их на соответствие сформированным требованиям.

# <span id="page-18-0"></span>**1.3 Анализ существующих разработок на предмет соответствия сформулированным требованиям**

Для выбора технологии разработки программного обеспечения был проведен сравнительный анализ существующих разработок, что позволит избежать чужих ошибок при проектировании будущей информационной системы.

Веб-представительство компании «КрымЭкоТехСервис» [\(https://кпкэтс.рф/\)](https://кпкэтс.рф/). Главная страница сайта представлена на рисунке 5.

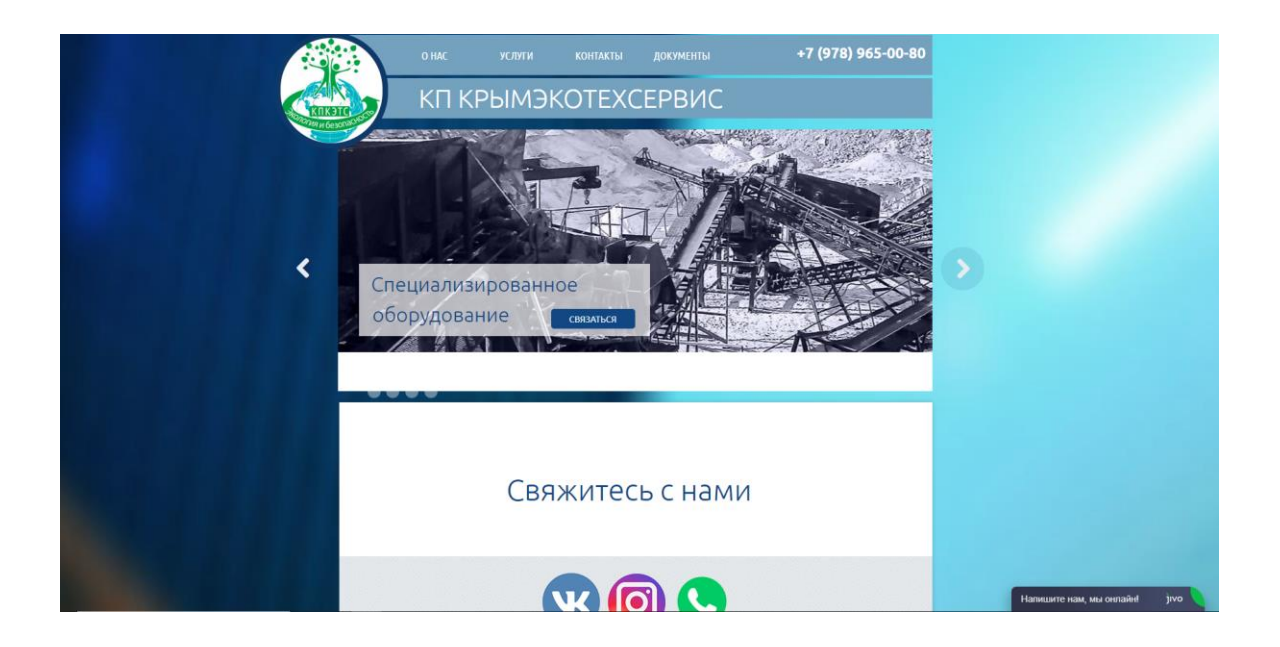

Рисунок 5 – Главная страница сайта компании «КрымЭкоТехСервис»

Данный сайт обладает следующим рядом преимуществ:

- наличие подробной информации о самой компании и о предоставляемом спектре услуг;
- наличие меню навигации по сайту;
- отсутствие грамматических ошибок в тексте;
- наличие блока с возможностью оставить заявку на сайте для связи с диспетчером.

Также данный сайт обладает следующим рядом недостатков:

- отсутствует адаптивный дизайн, при изменении расширения окна браузера, сайт никак не реагирует;
- неудачный дизайн, плохо сочетаемая цветовая гамма;
- способ подачи заявки только один. Клиент связывается с диспетчером по телефону;
- слайдер на главной странице не работает;
- маленький функционал.

Веб-представительство компании «Круговорот отходов» [\(https://парибас.рф/](https://парибас.рф/)). Главная страница сайта представлена на рисунке 6.

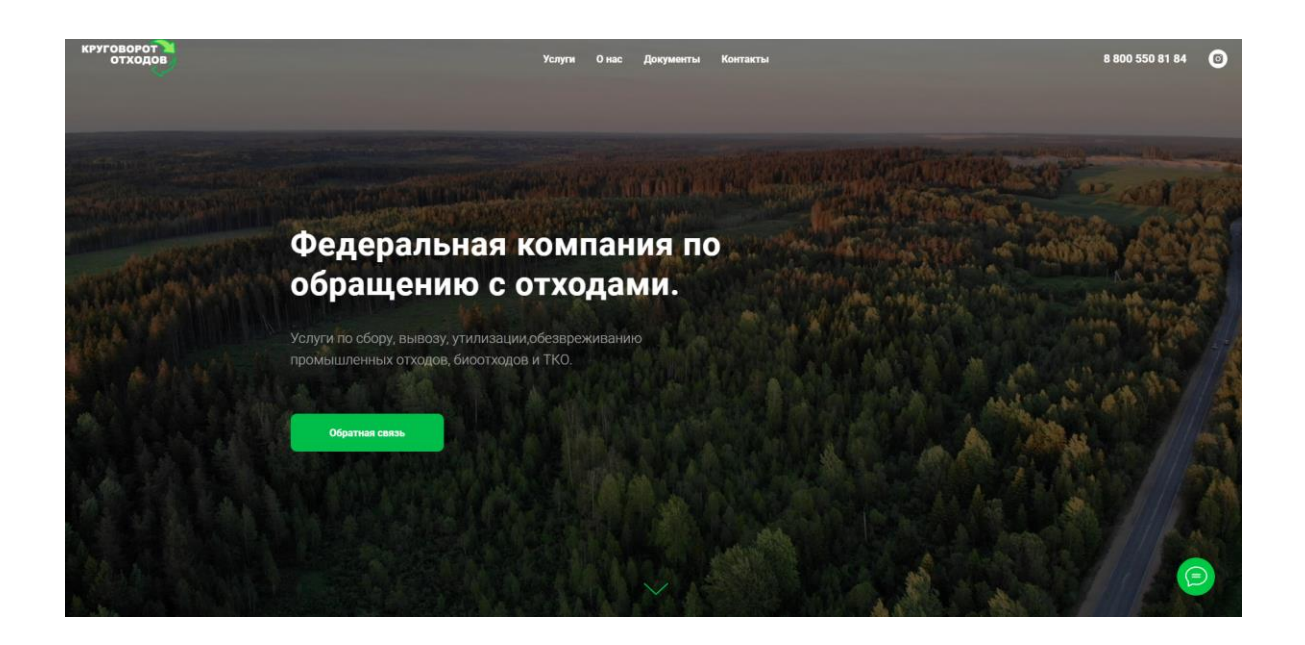

Рисунок 6 – Скриншот главной страницы компании «Круговорот отходов»

Рассмотрим преимущества и недостатки данного сайта.

Данный сайт обладает следующим рядом преимуществ:

- наличие адаптивного дизайна под разные расширения экрана;
- дизайн выполнен в спокойных тоннах, сочетающихся между собой;
- наличие окна обратной связи для возможности оставления номера телефона, чтобы связаться с диспетчером.

Также данный сайт обладает следующим рядом недостатков:

- способ подачи заявки только один. Клиент связывается с диспетчером по телефону;
- маленький функционал.

Веб-представительство компании «Дельта Сервис» [\(https://tol.delta](https://tol.delta-servis.com/)[servis.com/\)](https://tol.delta-servis.com/). Главная страница сайта представлена на рисунке 7.

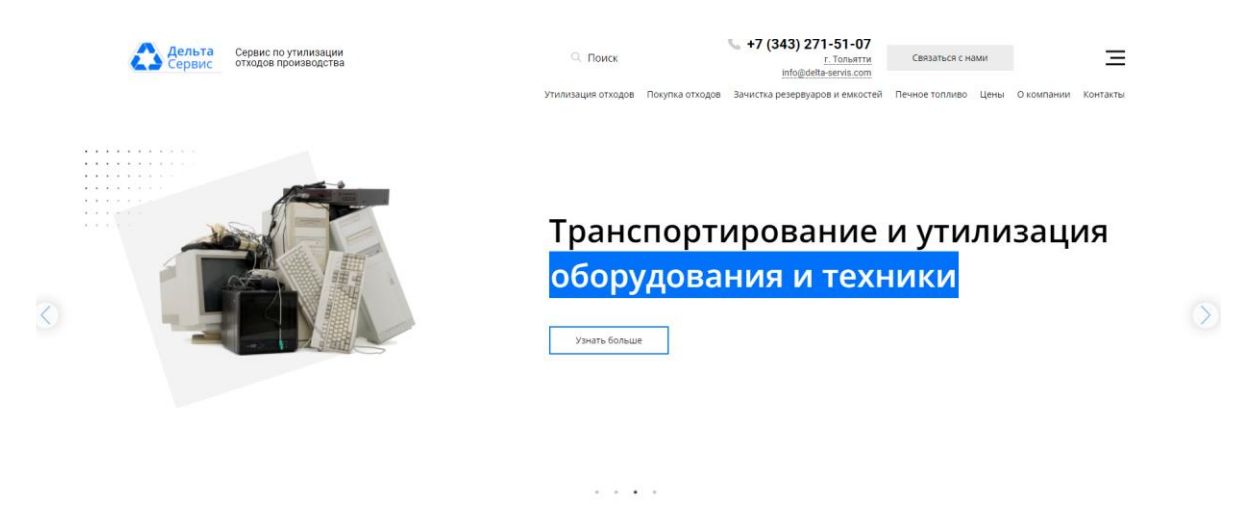

## Компания по утилизации отходов в Тольятти

Наша организация по утилизации отходов «Дельта-сервис» работает с 2008 года. Мы занимаемся сбором,<br>транспортированием, обезвреживанием и утилизацией отходов с предприятий по всей территории РФ в том числе в

# Рисунок 7 – Скриншот главной страницы компании «Дельта Сервис»

Зайдя на данный сайт, можно отметить следующие преимущества:

- профессиональный дизайн, выполненный в спокойных тонах;
- наличие подробной информации, чем занимается компания и как происходят выполнения работ;
- форма обратной связи, с возможностью указания почты, номера мобильного телефона и небольшого сообщения.

Из недостатков можно выделить отсутствие подачи заявки через личный кабинет, как у всех рассматриваемых выше информационных систем.

В таблице 3 представлен анализ существующих аналогов.

Таблица 3 - Сравнение существующих аналогов веб-представительств по утилизации отходов

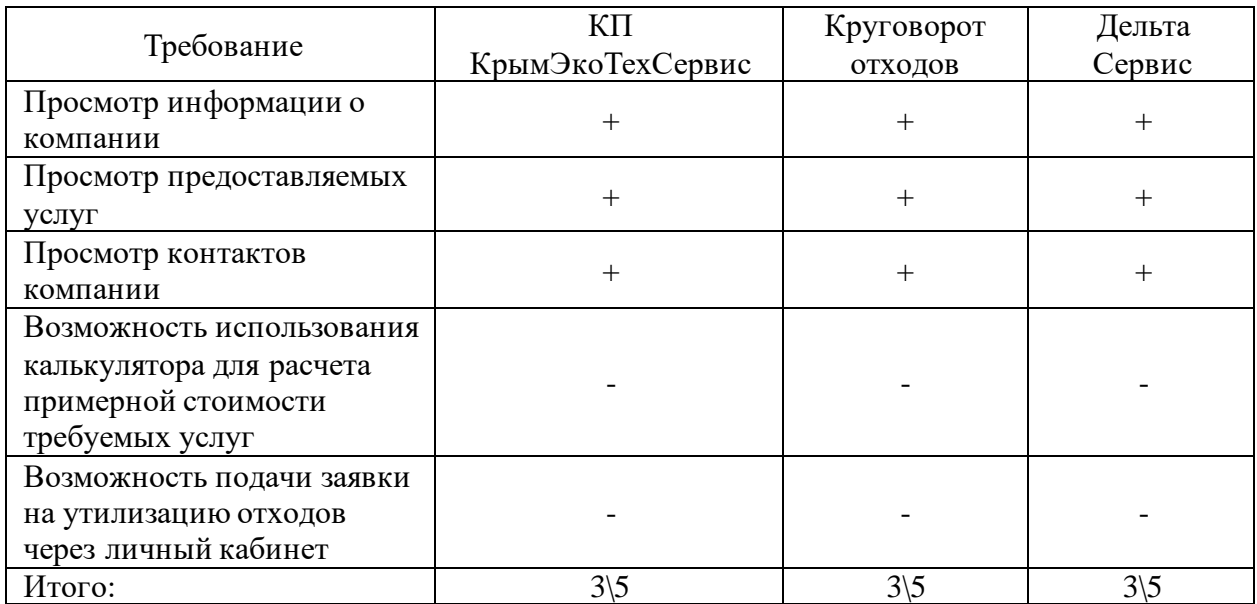

По результатам, представленным в таблице 3 можно сделать выводы, что все исследуемые объекты в равной степени неполноценны.

После того, как был проведен анализ существующих разработок, необходимо сделать постановку задачи на разработку веб-представительства регионального оператора по утилизации отходов, описать цель его создания и основные требования.

### <span id="page-21-0"></span>1.4 Постановка задачи на разработку проекта создания вебпредставительства

Итоги, представленные в таблице 3 дали понять, что существующие информационные системы не смогут обеспечить тот функционал, который необходим потребителю. Таким образом, еще раз подтверждается актуальность разработки веб-представительства регионального оператора по утилизации отходов.

Целью разработки веб-представительства регионального оператора по утилизации отходов является предоставление удобного инструмента для

пользователей интернета, при помощи которого они смогут узнать об услугах компании и при необходимости подать заявку на утилизацию отходов, не дожидаясь диспетчера. Это оптимизирует ресурсы компании и упростит рутинные процессы.

В результате проведенного анализа предметной области были составлены следующие требования к веб-представительству:

- веб-представительство должно быть выполнено в деловом стиле, с  $\overline{\phantom{0}}$ преобладающими спокойными тонами;
- название разделов и страниц четко сформулированы и соответствуют своему названию;
- $\equiv$  . веб-представительство должно быть полностью на русском языке;
- $\,$ поддержка всех современных и популярных браузеров;
- низкая стоимость разработки и внедрения;
- наличие адаптивного дизайна (ПК и мобильные версии).

Веб-представительство должно поддерживать следующий функционал:

- возможность регистрации и входа в личный кабинет (для пользователя);
- возможность подать заявку на вывоз отходов чрез личный кабинет (для пользователя);
- возможность использования калькулятора для подсчета примерной стоимости требуемых услуг (для пользователя);
- возможность просмотра списка заявок (для администратора);  $\,$
- возможность управления статусом заявки (для администратора);
- возможность формирования отчета за определенный период (для администратора);
- возможность формирования отчета в виде точечной диаграммы по количеству утилизированных отходов разных классов опасности (для администратора).

У автора Левченко значимость адаптивного дизайна описана так: «Основной задачей разработчиков адаптивного веб-дизайна является удержание пользователей на своем сайте. Если сайт не отвечает современным требованиям, то интернет-пользователи, у которых появились негативные эффекты на сайте при просмотре (скроллинг, недоступные элементы меню, невидимые гиперссылки), больше не посетят эту страницу» [6]. Поэтому вебпредставительство должно быть разработано с учетом размеров различных устройств, которыми могут пользоваться потенциальные клиенты.

После выполнения постановки задачи, определения цели разработки, а также после вербализации требований к веб-представительству приступим к построению модели бизнес-процесса «Как должно быть».

## <span id="page-23-0"></span>**1.5 Разработка модели бизнес-процесса «Как должно быть»**

У автора Цербенко дано определение: «модель «Как должно быть» строится на основе модели «Как есть» и несет в себе будущие изменения предметной области с устранением выявленных недостатков. Данная схема описывает все необходимые процессы с точностью, достаточной для однозначного моделирования деятельности системы» [17]. Контекстная модель «Как должно быть» представлена на рисунке 8.

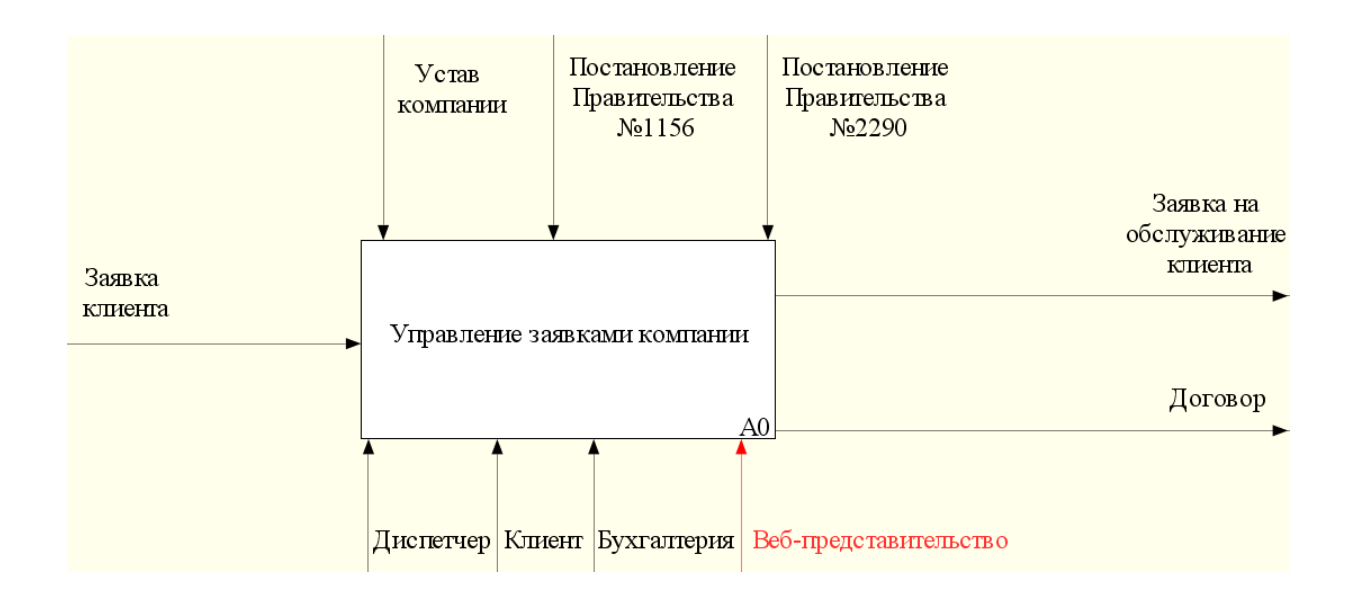

Рисунок 8 – Диаграмма бизнес-процесса управления заявками «Как должно быть»

По сравнению с моделью «Как есть», был добавлен новый исполнитель, а именно «Веб-представительство». Был убран исполнитель «Журнал», так как все данные теперь будут храниться в базе данных. Веб-представительство автоматизирует прием заявок и облегчит выполнение бизнес-процесса управления заявками.

При помощи веб-представительства пользователи смогут: пройти регистрацию на сайте, а затем авторизоваться в системе, воспользоваться калькулятором подсчета примерной стоимости услуг по вывозу и утилизации отходов, подать заявку на вывоз и утилизацию отходов в личном кабинете.

Диспетчер, он же администратор, сможет: просматривать заявки на вывоз и утилизацию отходов, изменять их статус, формировать отчеты.

Также рассмотрим декомпозицию контекстной модели «Как должно быть». Декомпозиция контекстной модели «Как должно быть» представлена на рисунке 9.

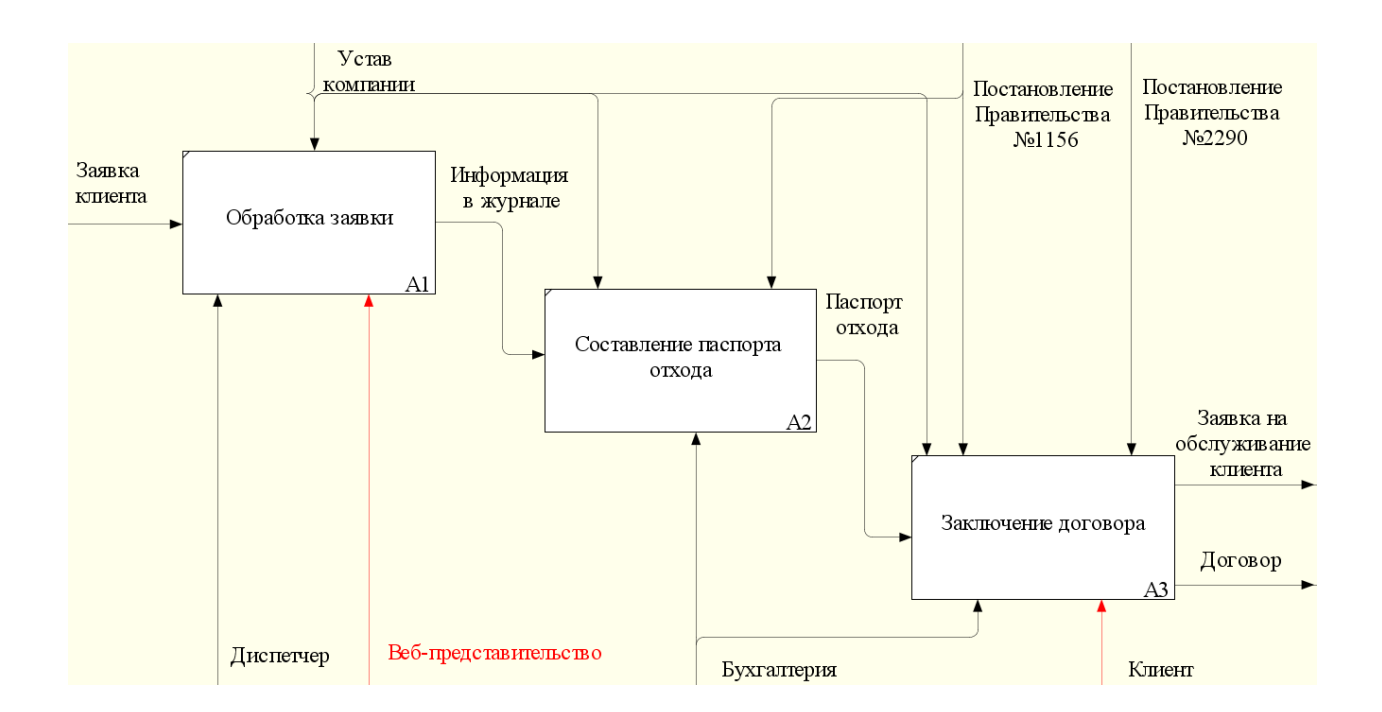

Рисунок 9 - Декомпозиция контекстной модели «Как должно быть»

DFD диаграмма бизнес-процесса управления заявками «Как должно быть» представлена на рисунке 10.

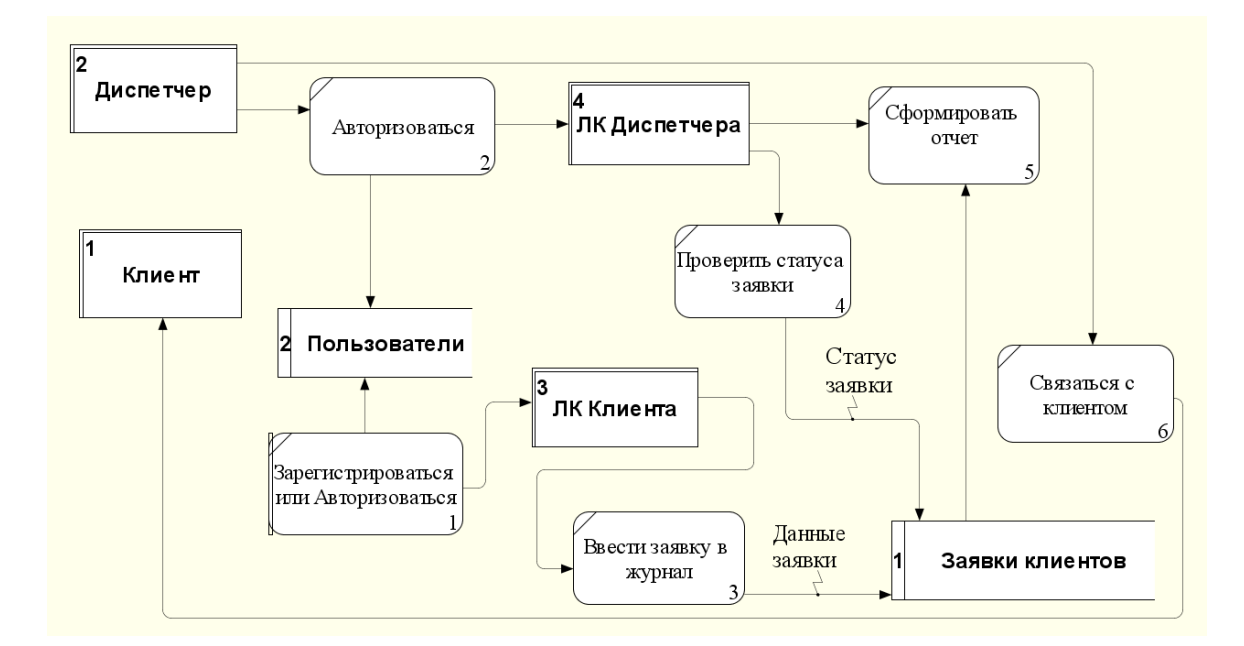

Рисунок 10 – DFD диаграмма бизнес-процесса управления заявками «Как должно быть»

После разработки модели бизнес-процесса управления заявками «Как должно быть» перейдем ко 2 главе, в которой будет выполнено логическое проектирование веб-представительства.

Выводы по главе 1

В первой главе содержится описание функционального моделирования веб-представительства. Был осуществлен выбор технологии концептуального моделирования веб-представительства. Была разработана и проанализирована модель бизнес-процесса «Как есть», в результате чего были выявлены недостатки существующих процессов. Также был проведен анализ существующих разработок на предмет соответствия сформулированным требованиям. Согласно проведенному анализу, ни одна из рассматриваемых разработок не удовлетворяет всем необходимым требованиям, что еще раз подтверждает актуальность разработки веб-представительства. Была выполнена постановка задачи на разработку веб-представительства и разработана модель бизнес-процесса «Как должно быть».

# <span id="page-26-0"></span>**Глава 2 Логическое проектирование веб-представительства компании**

# <span id="page-26-1"></span>**2.1 Выбор технологии логического моделирования вебпредставительства**

Логическое моделирование представляет собой процесс разработки объектной модели информационной системы и логической модели ее базы данных на базе концептуальной модели «Как должно быть», которая была описана в первой главе.

Логическое моделирование информационной системы будет осуществлено при помощи CASE-средства StarUML с использованием языка моделирования UML. Будут разработаны: диаграмма вариантов использования, диаграмма классов, диаграмма последовательности, ERдиаграмма, логическая модель базы данных.

На электронном ресурсе methodsandtools дано следующее определение: «StarUML – это инструмент моделирования программного обеспечения с открытым исходным кодом, который поддерживает платформу UML для моделирования систем и программного обеспечения. Он основан на UML версии 1.4, предоставляет одиннадцать различных типов диаграмм и поддерживает нотацию UML 2.0» [24].

После выбора подходящей технологии логического моделирования вебпредставительства приступим к созданию его логической модели.

### <span id="page-26-2"></span>**2.2 Логическая модель веб-представительства и ее описание**

Процедура создания логической модели информационной системы и модели ее базы данных основывается на основе концептуальной модели «Как должно быть». На электронном ресурсе studbooks разработка логической модели описана так: «Логический уровень - абстрактный взгляд на данные,

когда данные представляются так, как выглядят в реальном мире, и могут называться так, как они называются в реальном мире. Объекты модели, представляемые на логическом уровне, называются сущностями  $\mathbf{M}$ атрибутами» [13]. Логическая структура веб-представительства будет описана при помощи диаграммы вариантов использования, диаграммы классов, диаграммы последовательности и ER-диаграммы.

<span id="page-27-0"></span>2.2.1 Диаграмма вариантов использования бизнес-процесса управления заявками клиентов

На электронном ресурсе visual paradigm дано следующее определение: «Диаграмма вариантов использования UML является основной формой требований к системе для нового разрабатываемого программного обеспечения. Варианты использования определяют ожидаемое поведение, а не точный метод его реализации. Варианты использования, однажды заданные, могут быть обозначены как текстовым, так и визуальным представлением диаграммой вариантов использования» [25].

На рисунке 11 представлена диаграмма вариантов использования, которая была разработана в процессе логического моделирования вебпредставительства.

На диаграмме вариантов использования присутствуют следующие актеры (действующие лица):

- клиент это пользователь интернета, который при помощи поиска  $$ нашел веб-представительство компании. Затем, просматривая список которые предоставляет компания, решил услуг, воспользоваться какой-либо из представленной услуг;
- диспетчер ответственное лицо, занимающееся работой с клиентами. Обрабатывает входящие заявки на утилизацию отходов.

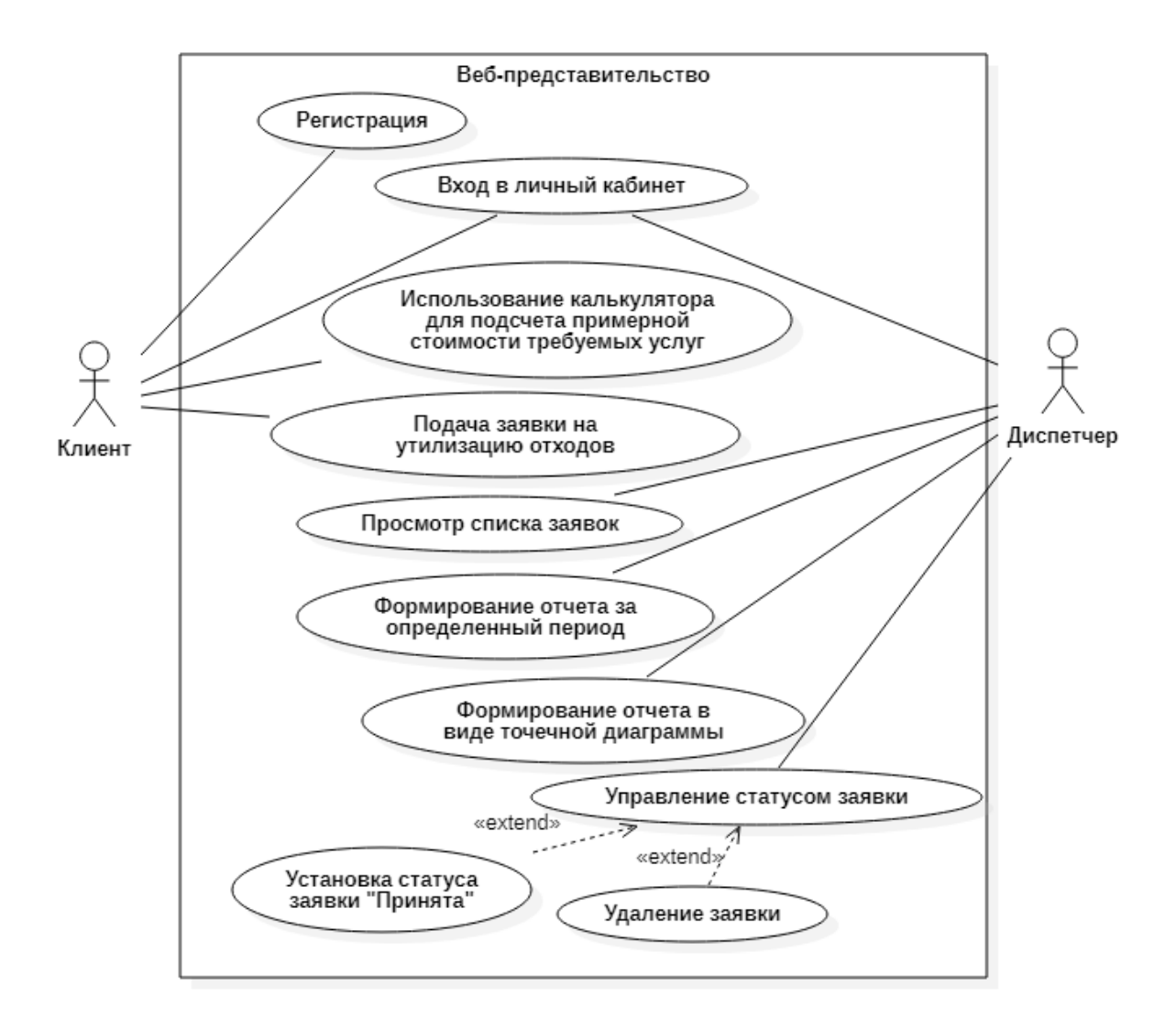

Рисунок 11 – Диаграмма вариантов использования

В таблице 4 представлено краткое описание каждого прецедента, отраженного на диаграмме вариантов использования.

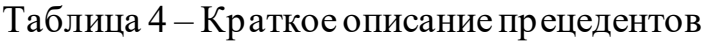

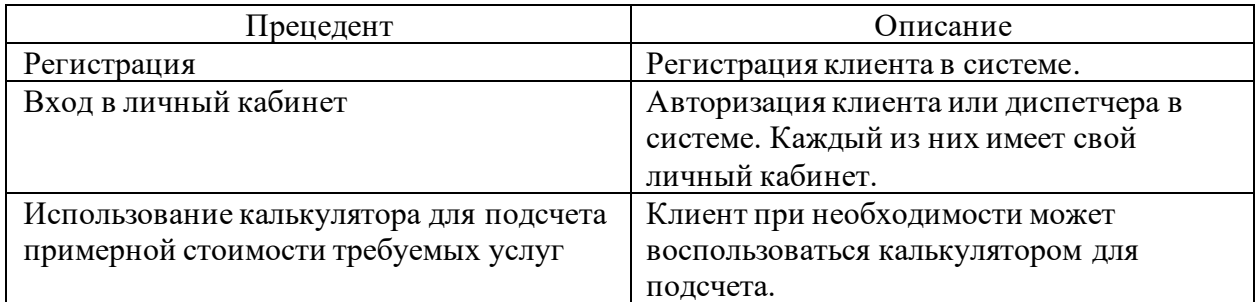

## Продолжение таблицы 4

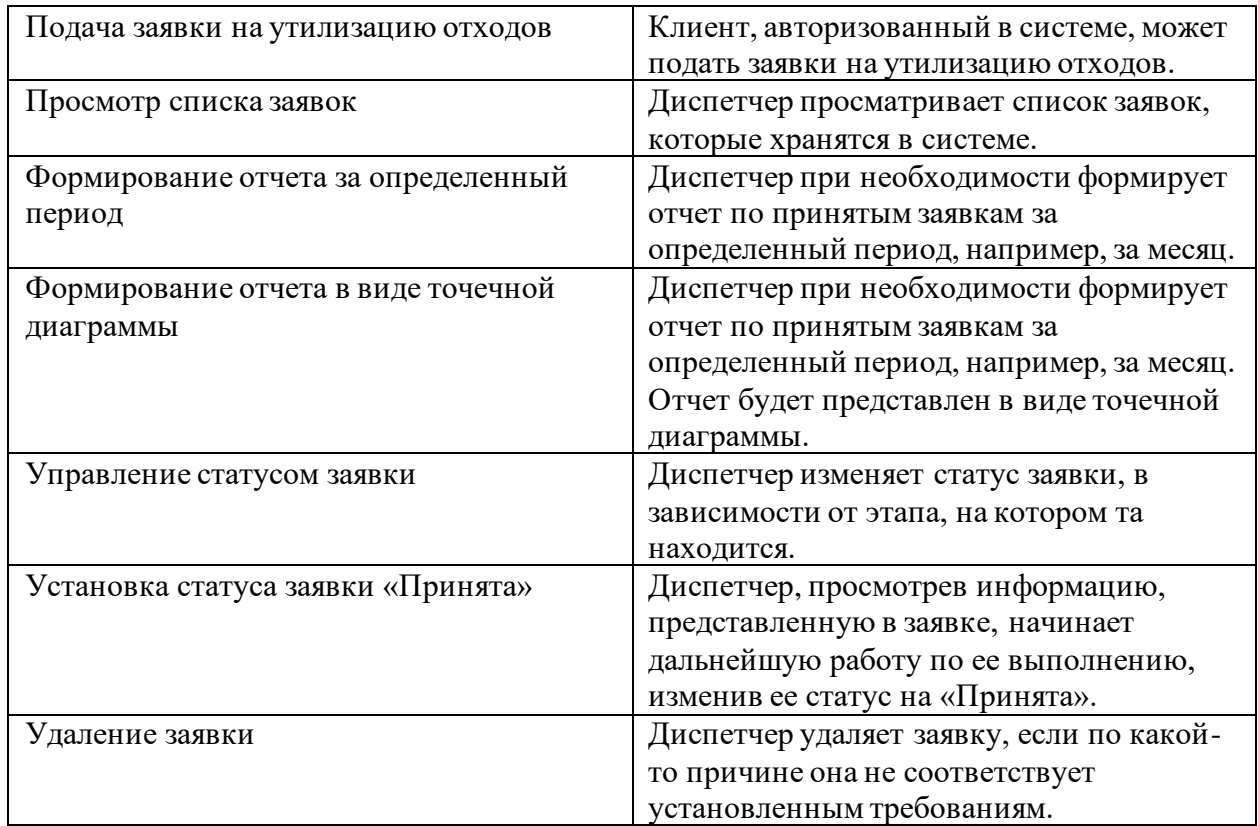

Разработанная диаграмма вариантов использования отображает функции, которые будут присутствовать в веб-представительстве.

2.2.2 Разработка диаграммы классов веб-представительства

<span id="page-29-0"></span>Создание собственных классов при разработке веб-представительства позволяет абстрагировать функционал веб-представительства для анализа и дальнейшей работы.

Спецификация классов разрабатываемого веб-представительства:

- Диспетчер класс объектов пользователей, управляющих поданными заявками и контентом веб-представительства;
- Клиент класс объектов пользователей, которые подают заявки на утилизацию отходов;
- Заявка класс объектов электронных заявок;
- Контент класс объектов текстового контента сайта.

Разработанная диаграмма классов представлена на рисунке 12.

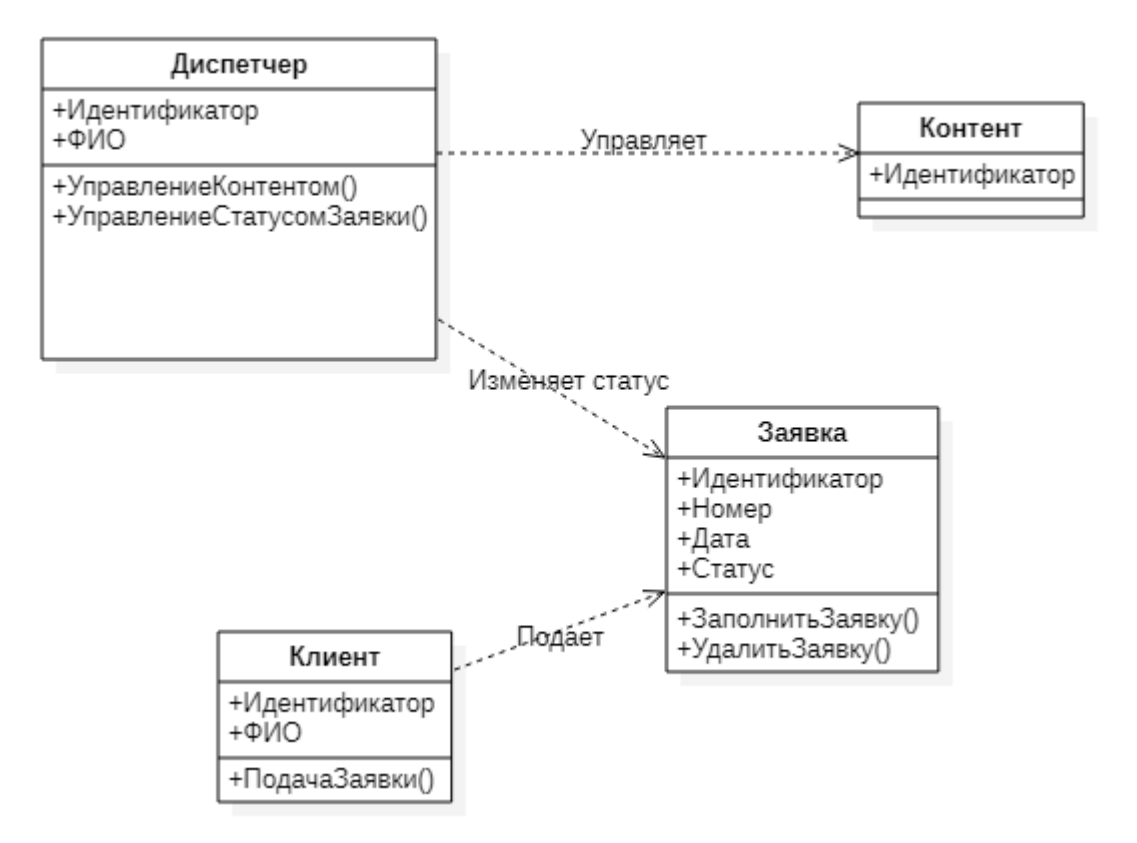

Рисунок 12 – Диаграмма классов веб-представительства

Благодаря диаграмме классов можно представить внутреннюю структуру веб-представительства в виде классов и связей между ними.

2.2.3 Разработка диаграммы последовательности веб-представительства

<span id="page-30-0"></span>Диаграммы отражают, как различные части системы взаимодействуют друг с другом для выполнения какой-либо функции, а также порядок, в котором происходит выполнение действий.

Диаграмма последовательности состоит из объектов, каждый из которых имеет свою колонку, так называемую временную шкалу. Объекты обмениваются между собой сообщениями, которые отображаются в виде стрелок.

На рисунке 13 представлена диаграмма последовательности управления содержимым веб-представительства.

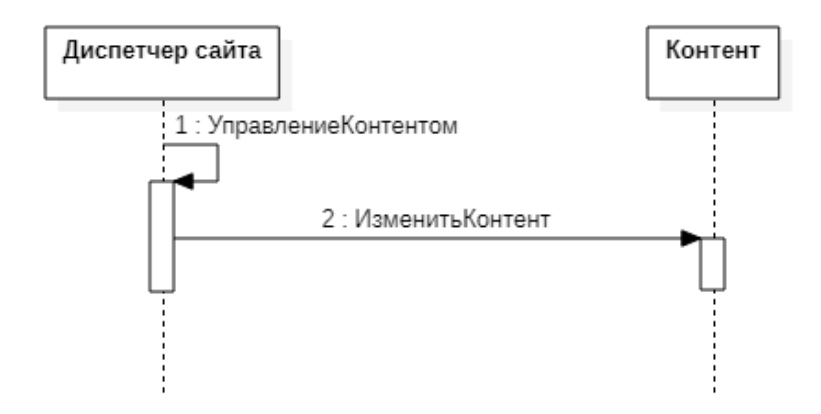

Рисунок 13 – Диаграмма последовательности управления содержимым вебпредставительства

В случайный момент времени объект «Диспетчер сайта» отправляет объекту «Контент» сообщение «Изменить контент».

Объект «Контент» изменяет текст страницы, например, название одной из услуг организации или ее содержимое.

На рисунке 14 представлена диаграмма последовательности процесса подачи заявки на утилизацию отходов.

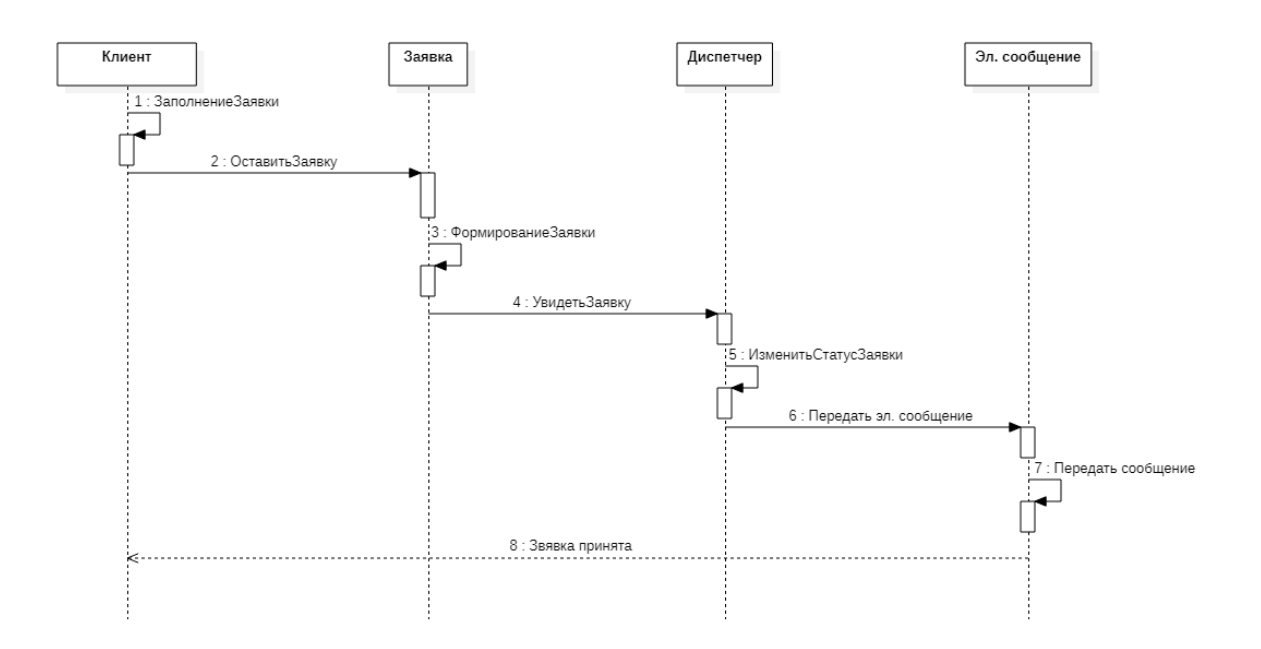

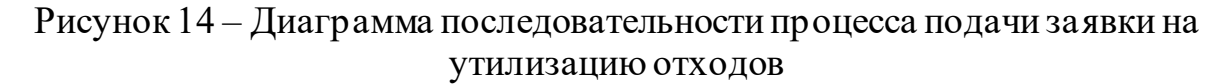

В случайный момент времени объект «Клиент» отправляет объекту «Заявка» сообщение «Оставить заявку».

Объект «Заявка» формирует заявку и отправляет объекту «Диспетчер» сообщение «Увидеть заявку».

Объект «Диспетчер» изменяет статус заявки, затем отправляет объекту «Эл. сообщение» сообщение «Передать эл. сообщение».

Объект «Эл. сообщение» передает сообщение о принятии заявки на почту, указанную клиентом.

## <span id="page-32-0"></span>**2.3 Проектирование базы данных веб-представительства**

<span id="page-32-1"></span>2.3.1 Концептуальное проектирование базы данных вебпредставительства

Главной особенностью моделирования Entity Relationship является – универсальность. При помощи этого метода моделирования можно проектировать какие-либо принципы взаимодействий, работу программы, базы данных.

Основные принципы построения ER-модели заключаются в использовании следующих элементов:

- сущность;
- связь;
- атрибут.

Сущность – объект, данные которого хранятся в базе данных.

Связь – ассоциация между сущностями.

Атрибут – характеристика, предназначенная для описания сущности.

На рисунке 15 представлена концептуальная модель данных.

На представленной модели данных присутствуют следующие элементы:

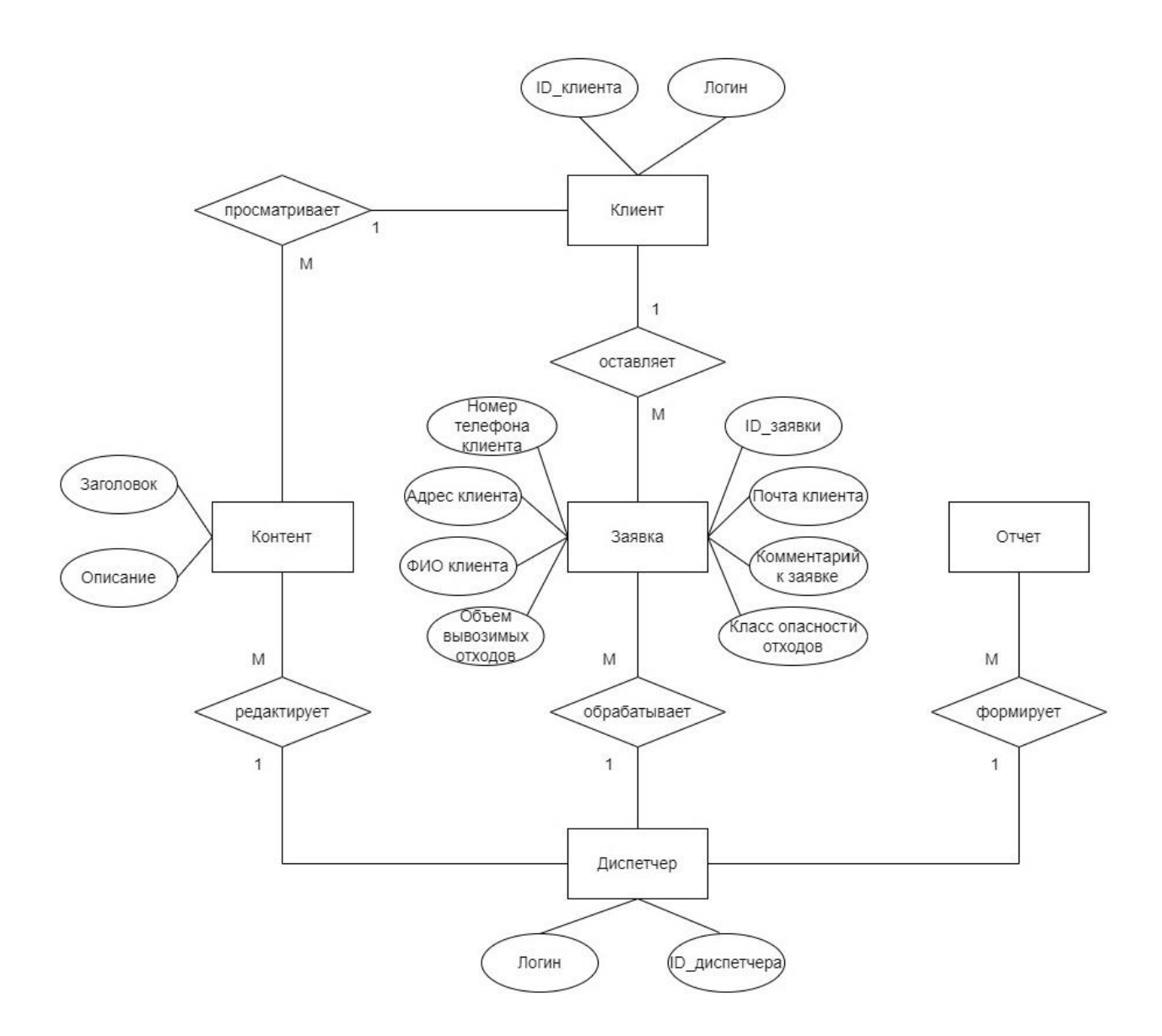

Рисунок 15 – Концептуальная модель данных

После построения концептуальной модели данных, приступим к построению логической модели даннных веб-представительства.

2.3.2 Построение логической модели данных веб-представительства

<span id="page-33-0"></span>На электронном ресурсе habr дано следующее определение: «Логическая модель данных представляет собой схему базы данных, выраженную в понятиях модели данных. Она не привязана к какой-либо СУБД. Данная модель включает в себя все сущности, атрибуты, ключи и взаимосвязи, которые представляют бизнес-информацию и определяют бизнес-правила» [8].

Логическая модель данных информационной системы представлена на рисунке 16.

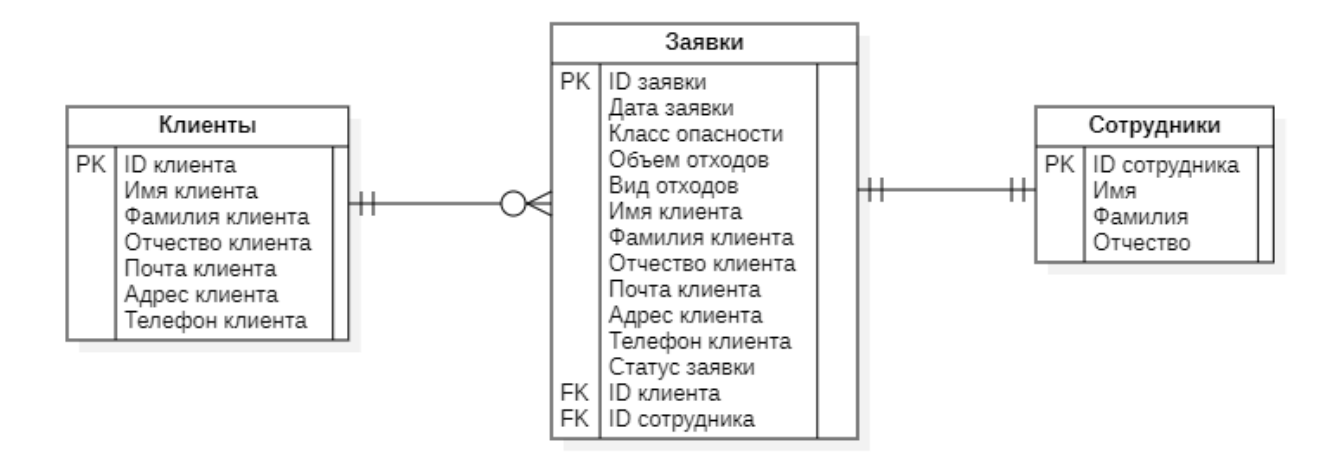

Рисунок 16 – Логическая модель данных информационной системы

Логическая модель данных, изображенная на рисунке 16 содержит в себе 4 сущности:

- сущность «Клиенты» содержит в себе данные о клиенте, его имя, фамилию и отчество, электронную почту, телефонный номер;
- сущность «Заявки» содержит в себе данные о заявке, дату создания заявки, класс опасности отходов, объем отходов, вид отходов, а также информацию о клиенте;
- сущность «Сотрудники» содержит в себе данные о сотруднике, его имя, фамилию и отчество;

Разработанная логическая модель будет использована в качестве основы при дальнейшем проектировании веб-представительства.

# <span id="page-35-0"></span>2.4 Требования к аппаратно-программному обеспечению вебпредставительства

На электронном ресурсе lektsii написано следующее: «Надежность вебпредставительства обеспечивается совместным взаимолействием программно-технических средств и обслуживающего персонала. Для сохранности информации должно проводиться автоматическое еженедельное архивирование информации с базы данных на внешних носителях. На ряду с ЭТИМ. He мало важным аспектом является аппаратно-программное обеспечение, которое позволит веб-представительству работать бесперебойно в течение длительного промежутка времени» [16].

Аппаратно-программное обеспечение удовлетворять должно следующим условиям:

- поддерживать трехзвенную архитектуру клиент-сервер;
- поддержка сервера СУБД и АИС;
- обеспечение круглосуточного режима функционирования: 7/24/365;
- $\equiv$  . требование к программному обеспечению: операционная система Windows  $7/8/10$ .

Минимальные требования  $\mathbf K$ персональным компьютерам пользователей:

- процессор Pentium 3 с тактовой частотой не ниже 2.4 GHz;
- оперативная память 2 Gb RAM;
- объем дискового пространства не меньше 25 Gb;  $\,$
- ДОСТУП К ВЫХОДУ В ИНТЕРНЕТ.
- минимальные требования к мобильным устройствам пользователей:
- $$ операционная система Android, iOS;
- наличие любого современного браузера (Google chrome, opera и т.д.);
- оперативная память от 2  $\Gamma$ б;
- доступ к выходу в интернет.  $-$

Минимальные требования к серверу СУБД и АИС:

- версии Windows (32-бит или 64-бит): Windows 8/Windows 7/Server 2008/Vista/Windows XP SP3;
- оперативная память 200 Мб RAM;
- объем дискового пространства 1 Гб.

После составления и описания требований к аппаратному программному обеспечению веб-представительства, опишем результаты, которые были достигнуты за время выполнения логического проектирования во 2 главе.

### Выводы по главе 2

При помощи таких диаграмм, как диаграмма вариантов использования, диаграмма классов, диаграмма последовательности, ER-модели была построена логическая модель веб-представительства. Также были сформулированы требования к аппаратно-программному обеспечению вебпредставительства.Все вышеперечисленное позволить успешно приступить к физическому проектированию веб-представительства, которое описывается в 3 главе выпускной квалификационной работы.

<span id="page-37-0"></span>Глава 3 Физическое проектирование веб-представительства компании

## <span id="page-37-1"></span>3.1 Выбор архитектуры веб-представительства

У автора Николаева обозначено: «Обычно, все современные приложения создаются в архитектуре «клиент-сервер». Повсеместное использование информационно-вычислительных технологий вида «клиентсервер» в науке, промышленности и экономике показало их высокую эффективность при создании наукоемкой продукции» [10]. Данная архитектура имеет двухзвенную и трехзвенную модели. Рассмотрим каждую из них подробнее.

На электронном ресурсе omnisci дано следующее определение архитектуры: «Двухзвенная архитектура: состоит из клиента и сервера, связанных между собой. Код графического пользовательского интерфейса находится на персональном компьютере клиента, а логика домена - на хосте сервера» [19].

Двухзвенная архитектура «клиент-сервер»:

Первое звено - клиент осуществляет взаимодействие с базой данных при помощи клиентской части приложения. Весь код выполняется на стороне клиента.

Второе звено – сервер базы данных осуществляет компиляцию оператора, полученного от клиента. Если компиляция прошла без ошибок, происходит выполнение оператора.

Преимущества:

- $$ возможность распределить функции вычислительной системы между несколькими компьютерами в сети;
- безопасность данных. Все данные хранятся на сервере, который защищен лучше, чем устройства клиентов.

- контроль прав. Возможность разграничивать доступ клиентов с соответствующими правами доступа;
- поддержка многопользовательского режима работы.

Недостатки:

- неисправность сервера может привести к неработоспособности всей  $$ сети;
- необходимость в человеке, способном администрировать систему;
- высокая стоимость аппаратуры.

На электронном ресурсе omnisci дано следующее определение архитектуры: «Трехуровневая архитектура состоит из уровня представления, который является уровнем пользовательского интерфейса, уровня приложений, который является уровнем обслуживания, выполняющим детальную обработку данных, и уровня данных, который состоит из сервера базы данных, на котором хранится информация» [19].

Трехзвенная архитектура «клиент-сервер»:

Первое звено – графический интерфейс, при помощи которого клиент взаимодействует с веб-сервером. На этом уровне нет прямых связей с сервером базы данных.

Второе звено – содержит в бизнес-логику.

Третье звено – обеспечивает хранение данных.

Преимущества:

- нет необходимости администрировать клиентское программное обеспечение;
- возможность изолирования уровней при сбое одного из них;
- низкая требовательность характеристикам терминалов,  ${\bf K}$ соответственно, низкая стоимость аппаратуры.

Недостатки:

- при возрастании количества уровней растет трудность обслуживания серверной части и затраты на администрирование;
- сложна в создании и внедрении;

– высокие требования к скорости канала между веб-сервером и сервером базы данных.

Результаты сравнительного анализа архитектур для разработки вебпредставительства представлены в таблице 5.

Таблица 5 – Сравнительный анализ архитектур для разработки вебпредставительства

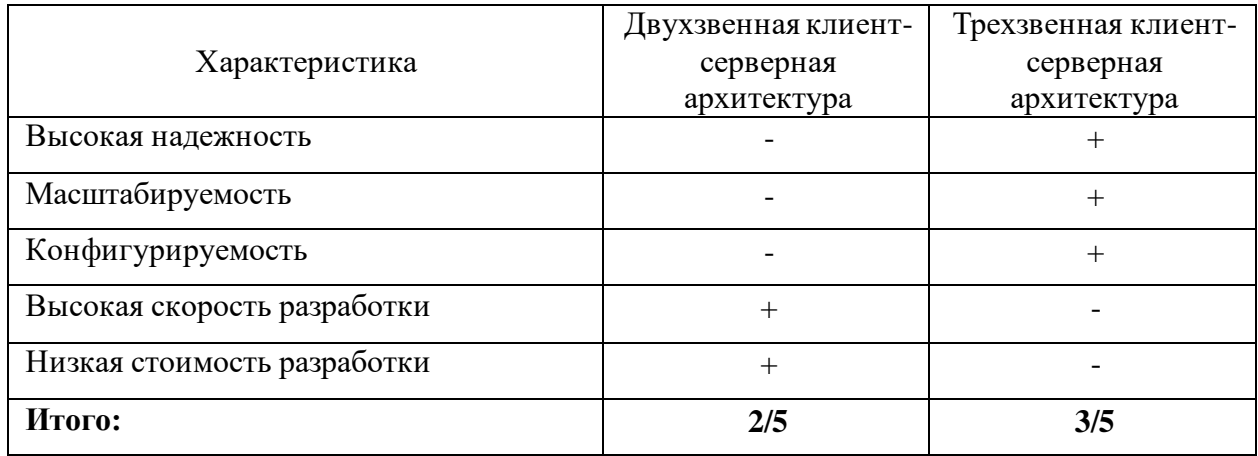

Исходя из результатов сравнительного анализа, представленного в таблице 5, делаем вывод, что для разработки веб-представительства лучше подойдет трехзвенная клиент-серверная архитектура.

Диаграмма развертывания веб-представительства представлена на рисунке 17.

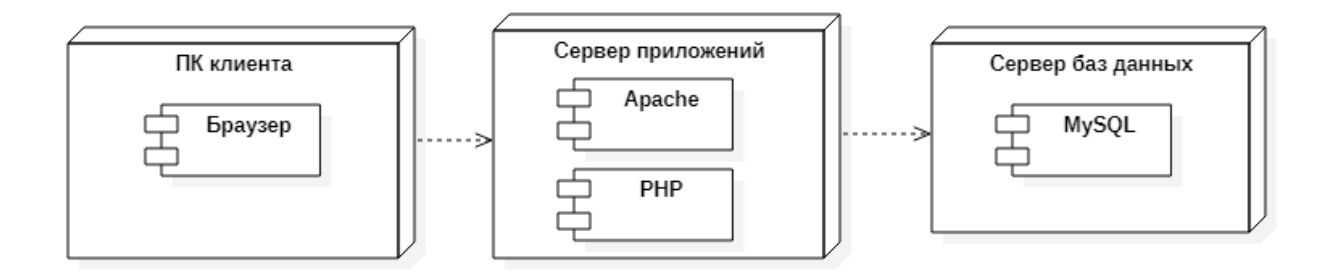

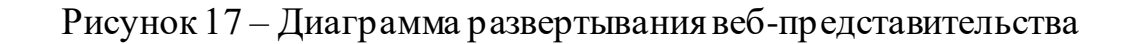

Следующим шагом после успешного выбора архитектуры вебпредставительства, будет выбор технологии веб-программирования для дальнейшей его реализации.

#### <span id="page-40-0"></span> $3.2$ Выбор технологии веб-программирования  $Be<sub>0</sub>$ представительства

Видимая часть сайта создается при помощи языков разметки, фреймворков и программирования, а также других инструментов. При выборе технологии веб-программирования для нашей системы важно учесть следующие критерии:

- низкая стоимость разработки;
- поддержка трехзвенной архитектуры «клиент-сервер»;
- поддержка СУБД MySQL.

Для осуществления выбора необходимо рассмотреть самые известные технологии веб-программирования на сегодняшний день, а именно: PHP, Java и ASP.NET.

У автора Митчелл дано следующее определение: «PHP идеально подходит для того, чтобы облегчить вашу жизнь, как при использовании внешних сервисов, так и при создании собственных» [22]. PHP – скриптовый язык, применяемый для создания веб-приложений.

Java - строго типизированный объектно-ориентированный язык программирования. Этот язык программирования используется для повсеместно, начиная с написания мобильных приложений для Android, заканчивая веб-приложениями.

ASP.NET - представляет собой платформу, объединяющую в себе несколько компонентов: веб-сервисы, модель программирования, программная инфраструктура. Для более эффективной работы данного инструмента рекомендуется использовать их все. Данный продукт принадлежит компании Microsoft.

Результаты сравнительного анализа технологий веб-программирования представлены в таблице 6.

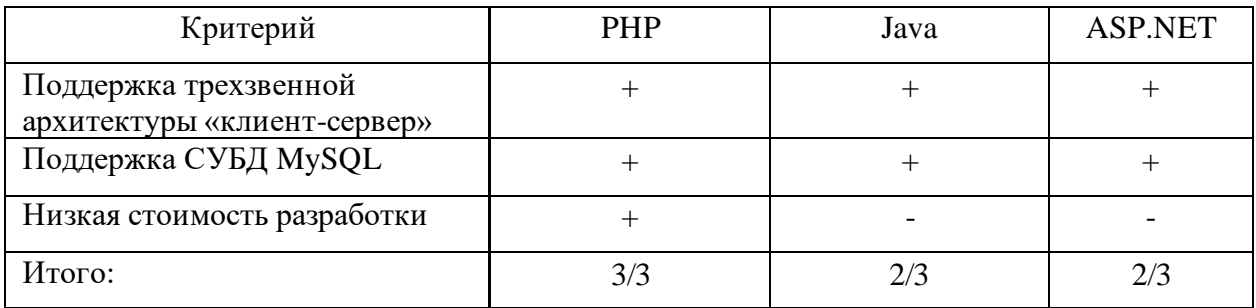

Таблица 6 – Сравнительный анализ технологий веб-программирования

Исходя из результатов сравнительного анализа, представленного в таблице 6, делаем вывод, что в качестве основного средства вебпрограммирования лучше всего подойдет РНР. Для разметки страниц вебпредставительства был выбран язык гипертекстовой разметки HTML.

Также не мало важно выбрать подходящий веб-сервер для того, чтобы содержимое веб-страниц страниц отображалось, как это было задумано. На электронном ресурсе wikipedia дано следующее определение: «Веб-сервер сервер, принимающий HTTP-запросы от клиентов, обычно веб-браузеров, и выдающий им НТТР-ответы, как правило, вместе с HTML-страницей, изображением, файлом, медиа-потоком или другими данными» [3].

Сравним между собой следующие веб-серверы, которые свободно распространяются: Apache, Jetty, Lighttpd.

На электронном ресурсе wikipedia дано следующее определение: «Арасһе является кроссплатформенным ПО, поддерживает операционные системы Linux, BSD, Mac OS, Microsoft Windows, Novell NetWare, BeOS» [18]. Является самый популярным http-сервером во всем интернете.

На электронном ресурсе wikipedia дано следующее определение: «Jetty свободный контейнер сервлетов, написанный полностью на Java» [20]. Может

быть использован, как полноценный http-сервер или комбинироваться с другим веб-сервером, являясь поставщиком страниц.

На электронном ресурсе wikipedia дано следующее определение: «Lighttpd - веб-сервер, разрабатываемый с расчётом на скорость и защищённость, а также соответствие стандартам» [21]. Работает в Unixподобных операционных системах, а также в Microsoft Windows.

Результаты сравнительного анализа веб-серверов представлены в таблине 7.

Таблица 7 – Сравнительный анализ веб-серверов

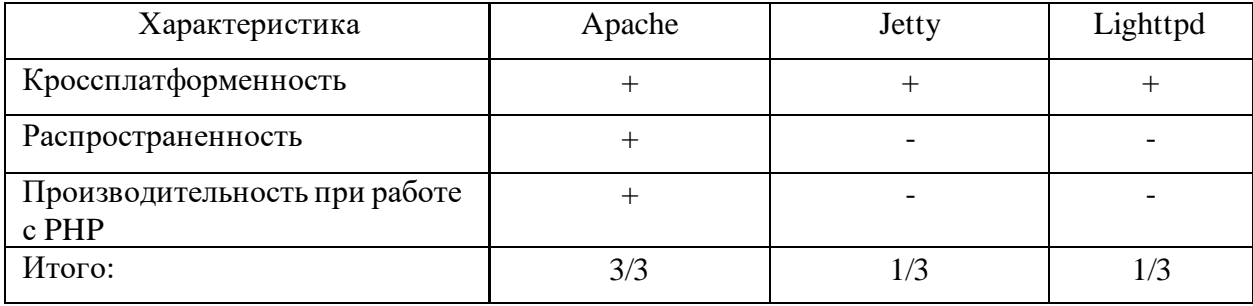

По результатам таблицы 7 можно сделать вывод, что Apache является лучшим выбором из рассматриваемых веб-серверов.

После выбора технологии веб-программирования приступим к выбору подходящей системы управления базами данных.

#### <span id="page-42-0"></span> $3.3$ Выбор базами  $Be<sub>0</sub>$ системы управления данных представительства

Успешность веб-представительства напрямую зависит от выбранного вами способа управления данными. Веб-представительство должно быть способно быстро получать, обрабатывать и доставлять информацию, в ином случае, пользовательский опыт может стать негативным. В таком случае, ни красивый дизайн, составленный разработанный НИ грамотно  $\mathbf{M}$ 

пользовательский интерфейс не смогут удержать пользователя. Рассмотрим самые известные СУБД.

У автора Мартишина дано определение: «MySQL - это система управления реляционными базами данных» [7]. Данная СУБД работает на разных платформах и используется для создания крупных веб-приложений.

У автора Регины Оби дано определение: «PostgreSQL - это система управления реляционными базами данных корпоративного класса» [23]. При помощи данной СУБД возможно создание собственных типов данных и пользовательских функций. А также можно писать код с разных языков программирования без перекомпиляции самой базы данных.

У автора Бэнкера дано определение: «MongoDB - это документуоориентированная база данных, предназначенная для гибкой, масштабируемой и очень быстрой работы даже при больших объемах данных» [2]. Позволяет управлять сложными схемами и распределять данные по нескольким серверам.

Результаты сравнительного анализа систем управления базами данных для разработки веб-представительства представлены в таблице 8.

Таблица 8 - Сравнительный анализ систем управления базами данных для разработки веб-представительства

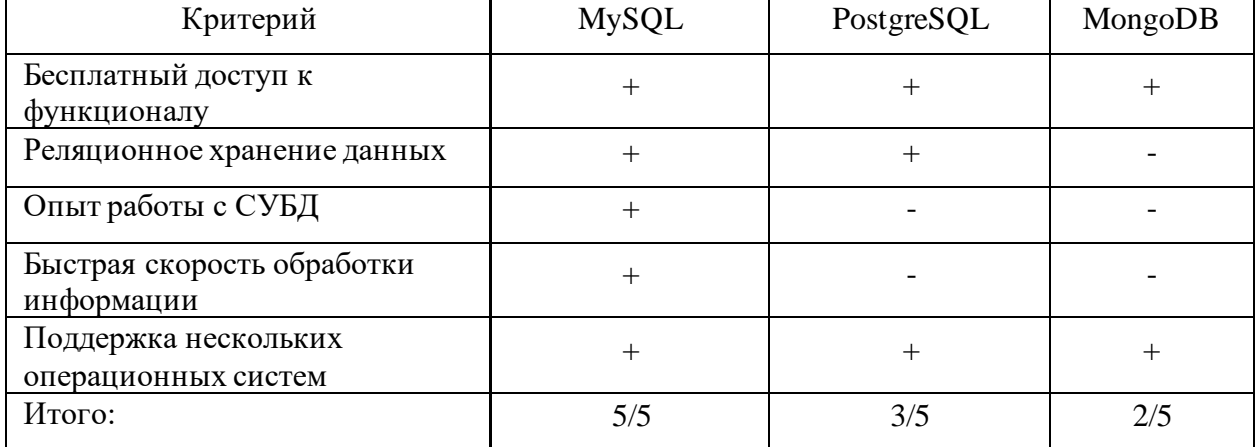

Исходя из результатов сравнительного анализа, представленного в таблице 8, делаем вывод, что для разработки веб-представительства наиболее подходящей СУБД является MySQL.

После выбора СУБД для полноценной разработки вебпредставительства, приступим к разработке физической модели вебпредставительства.

## <span id="page-44-0"></span>**3.4 Разработка физической модели данных веб-представительства**

Физическая модель данных отличается от логической тем, что включает в себя все таблицы, сущности и связи, которые необходимы для физической реализации базы данных на примере конкретной СУБД.

На рисунке 18 представлена физическая модель данных вебпредставительства.

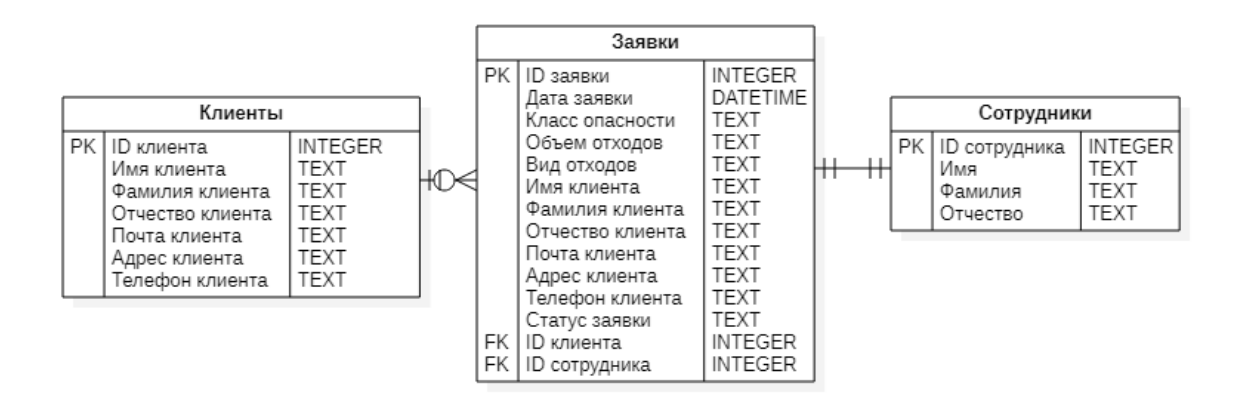

Рисунок 18 – Физическая модель данных информационной системы

При помощи логической модели данных была разработана физическая модель данных с учетом ограничений, накладываемых особенностями СУБД MySQL. Перейдем к описанию функциональности веб-представительства.

# <span id="page-45-0"></span>3.5 Схема взаимосвязи программных модулей и информационных файлов

Рассмотрим структуру взаимосвязи программных модулей  $\mathbf{M}$ информационных файлов веб-представительства регионального оператора по утилизации отходов.

Файлы, которые нужны для корректного отображения разделов сайта представлены в таблице 9.

Таблица 9 – Файлы для корректного отображения разделов сайта

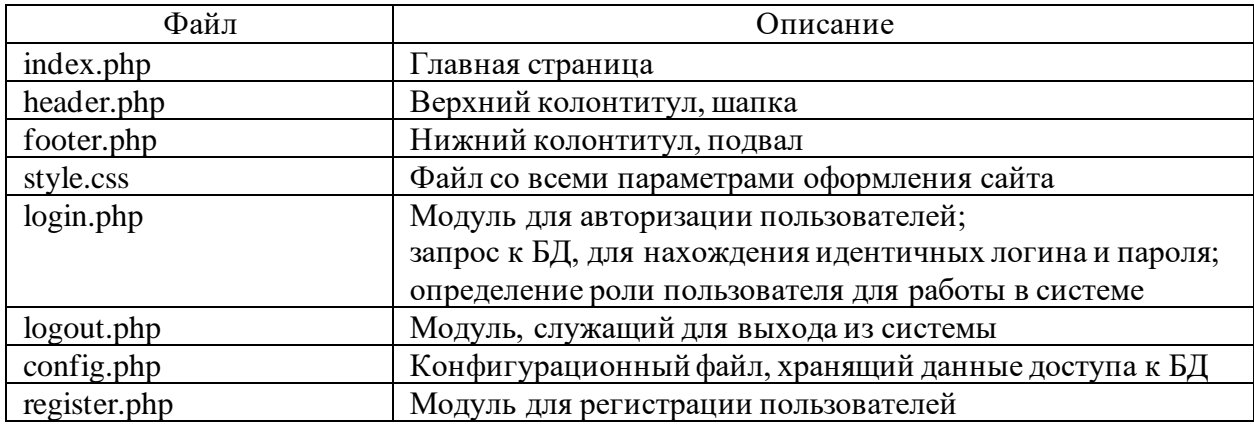

Файл login.php используется для авторизации пользователей, в нем содержится следующий программный код:

 $\langle$ ?php

```
session_start();
               if (isset(\$_SESSION['user']) {
                       header('Location: /'.$_SESSION['user']['role'].'.php');
               \mathcal{E}if (isset(\$_POST['email']) {
                       require 'config.php';
                       $email = htmlspecialchars($db->real_escape_string($_POST['email']));
                       spassword = md5(<math>[-POST['password']</math>);$query = $db->query('SELECT * FROM users WHERE email="'.$email.'"
AND password="'.$password.'"');
                       $user = $query \rightarrow fetch\_assoc();if (isset(\$user['id']) {
```

```
\S_SESSION['user'] = $user;
               header('Location: /'.$user['role'].'.php');
       }
}
```
?>

Изображения, которые размещены по всему веб-представительству хранятся в директории под названием «img».

Информационные разделы веб-представительства состоят из файлов, представленных в таблице 10.

Таблица 10 – Файлы для корректного отображения информационных разделов

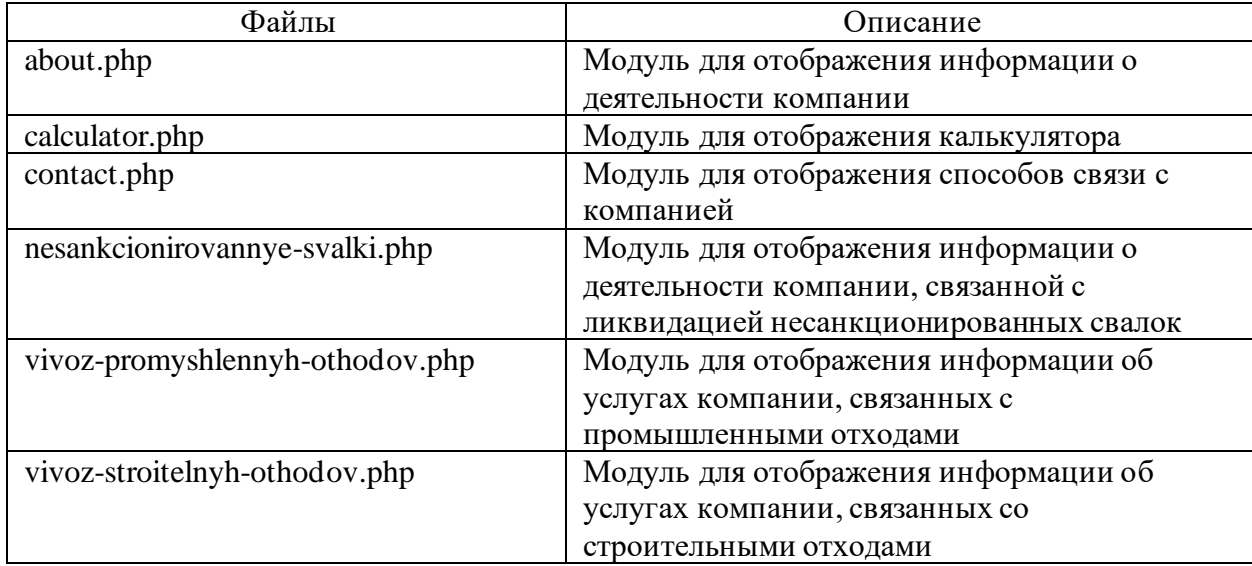

Файлы, которые содержат в себе основные возможности клиента и администратора представлены в таблице 11.

Таблица 11 – Файлы администраторского и клиентского разделов сайта

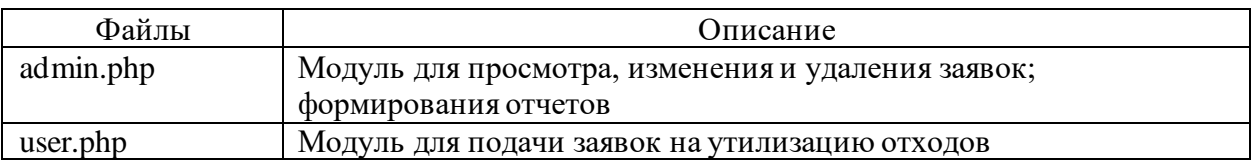

После того, как была описана схема взаимосвязи программных модулей и информационных файлов для корректной работы веб-представительства, перейдем к описанию функциональности веб-представительства.

## <span id="page-47-0"></span>**3.6 Описание функциональности веб-представительства**

В этом параграфе будет описана функциональность разработанного вебпредставительства. Будет продемонстрирован функционал, доступный клиентам и администраторам.

Для лучшего понимания функционирования веб-представительства была разработана диаграмма деятельности. На электронном ресурсе wikipedia дано следующее определение: «Диаграмма деятельности -UML-диаграмма, на которой показаны действия, состояния которых описаны на диаграмме состояний» [4]. Диаграмма деятельности представлена на рисунке 19.

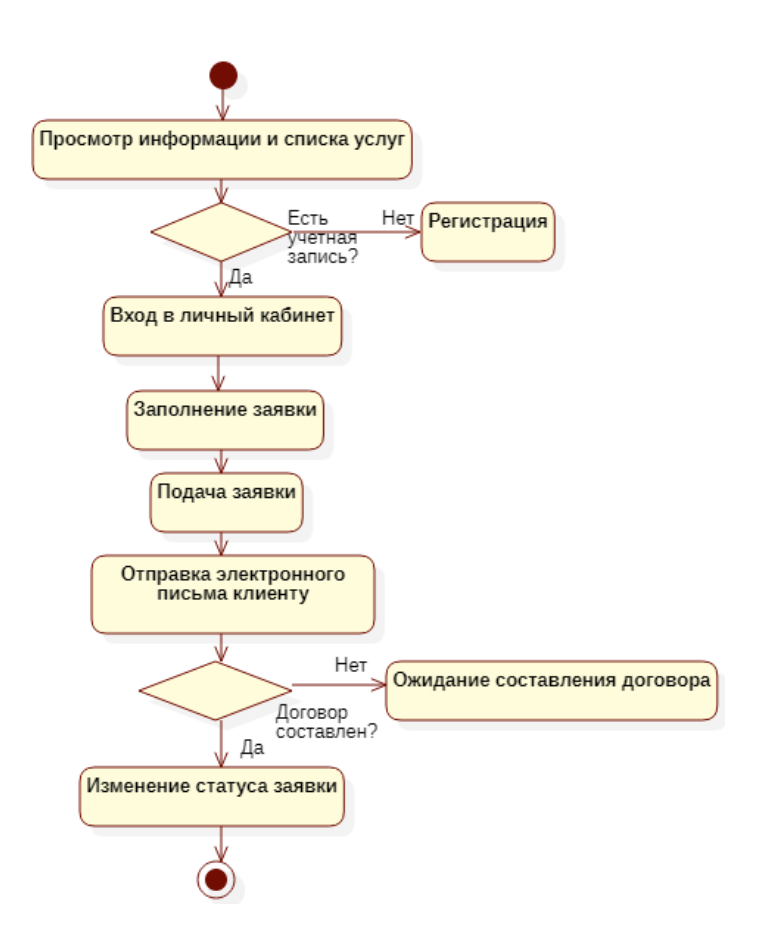

Рисунок 19 – Диаграмма деятельности

На главной странице находится навигационное меню, с помощью которого клиент может перемещаться между страницами вебпредставительства. Под навигационным меню расположен слайдер с кратким описанием каждого из четырех классов опасности отходов. Еще ниже расположен блок с информацией о деятельности компании. Внешний вид главной страницы представлен на рисунке 20.

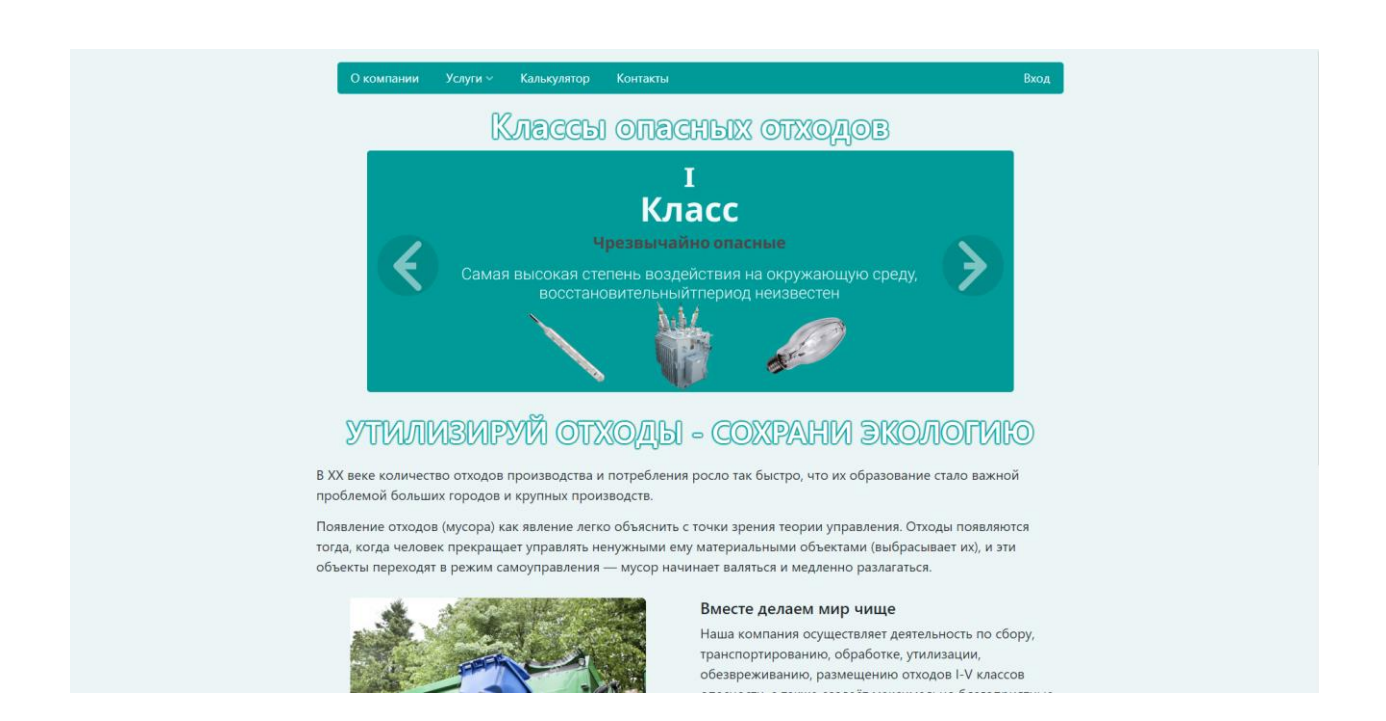

Рисунок 20 – Главная страница

Рассмотрим структуру навигационного меню:

О компании – общие сведения о компании;

Услуги – общая информация об оказываемых услугах, таких как вывоз строительных отходов, вывоз промышленных отходах, ликвидация несанкционированных свалок;

Калькулятор – предварительный расчет стоимости оказываемых услуг по утилизации конкретного количества и вида отходов, который не является публичной офертой;

Контакты – информация об местонахождении и контактах компании;

Вход – раздел веб-представительства для авторизации или регистрации клиентов.

Клиенту для возможности подачи заявки на утилизацию отходов необходимо зарегистрироваться. После того, как его личный кабинет был создан, он должен пройти авторизацию. Формы авторизации и регистрации клиента представлены на рисунках 21 и 22.

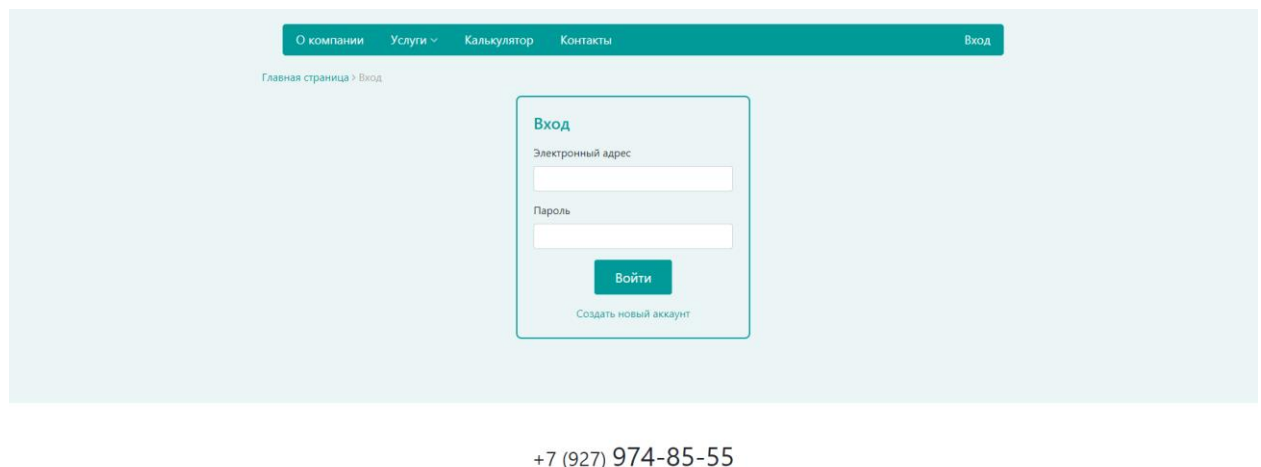

-027) 974-85-5.<br>יייי 2022

Рисунок 21 – Форма авторизации клиента

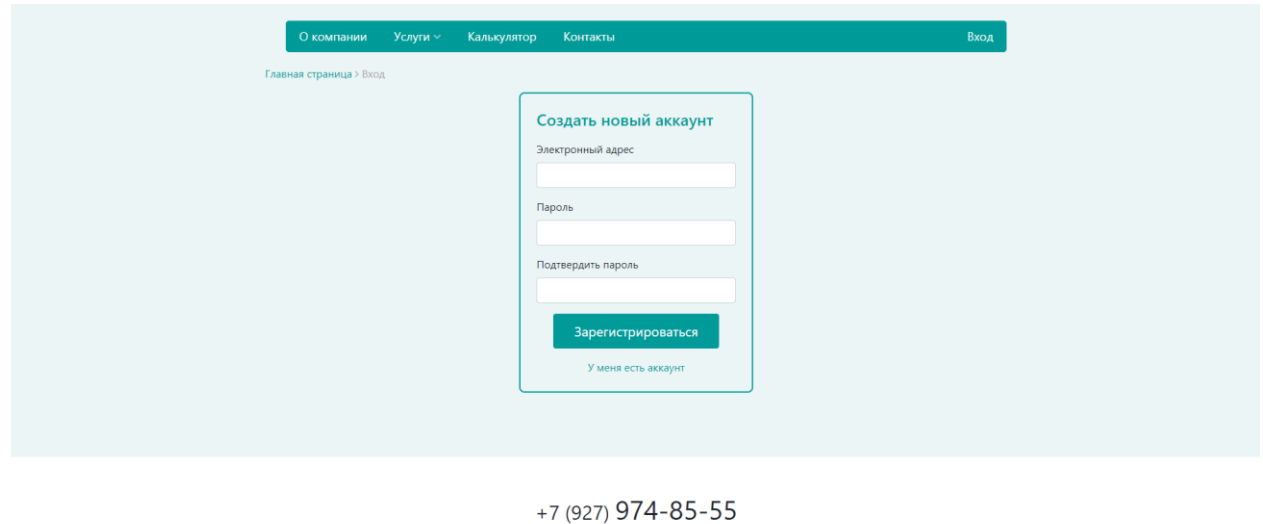

2022

Рисунок 22 – Форма регистрации клиента

После прохождения авторизации или регистрации клиент попадает в свой личный кабинет, представленный на рисунке 23. Находясь в личном кабинете, он может оставить заявку, воспользовавшись соответствующей кнопкой.

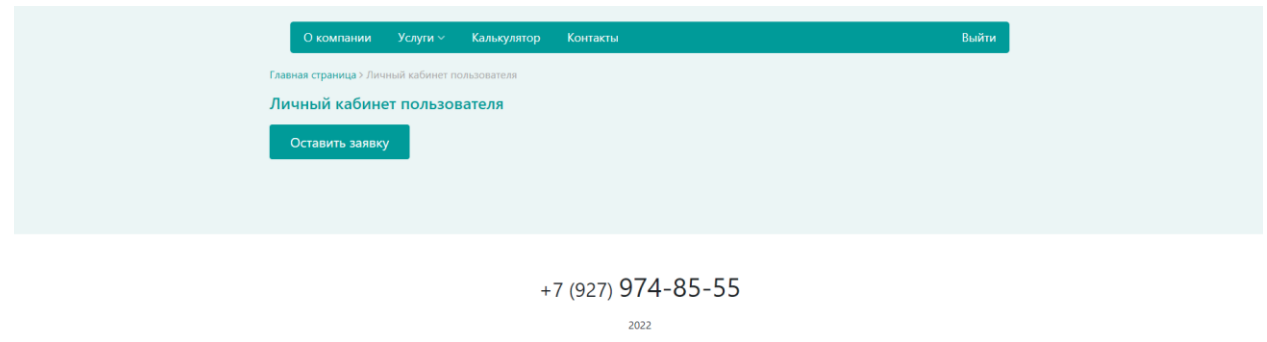

Рисунок 23 – Личный кабинет клиента

Далее клиент заполняет форму заявки на утилизацию отходов, представленную на рисунке 24, заполняя предлагаемые поля информацией. После чего, отправляет заявку на рассмотрение.

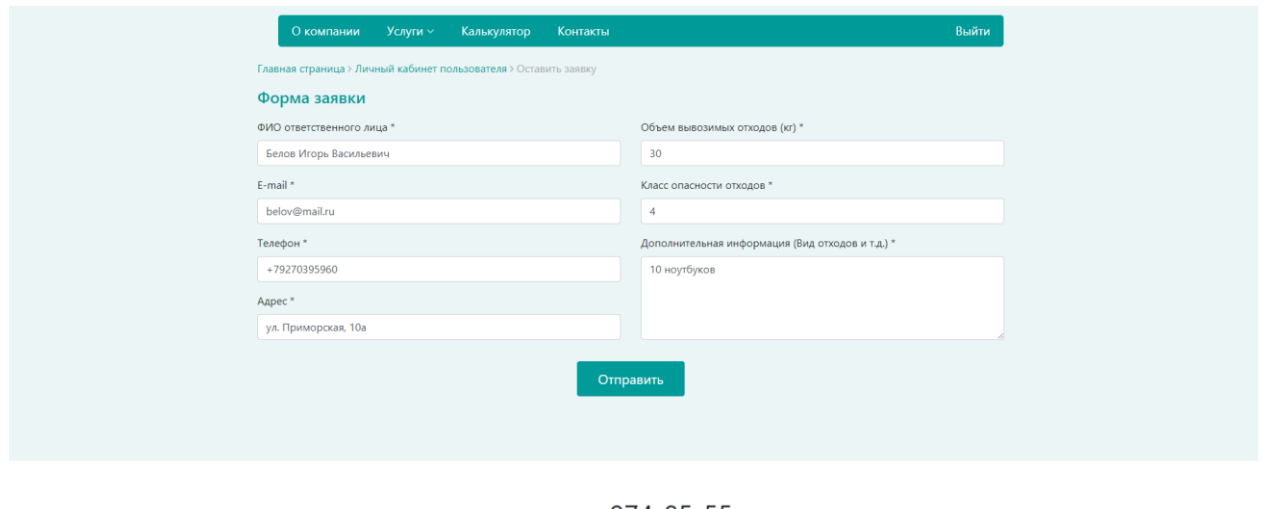

+7 (927) 974-85-55 2022

Рисунок 24 – Форма заявки на утилизацию отходов

Администратор сайта периодически просматривает поступающие заявки, он имеет свой личный кабинет, представленный на рисунке 25. Воспользовавшись кнопкой «Просмотр заявок», администратор может увидеть список всех заявок, которые были получены. Страница просмотра заявок представлена на рисунке 26.

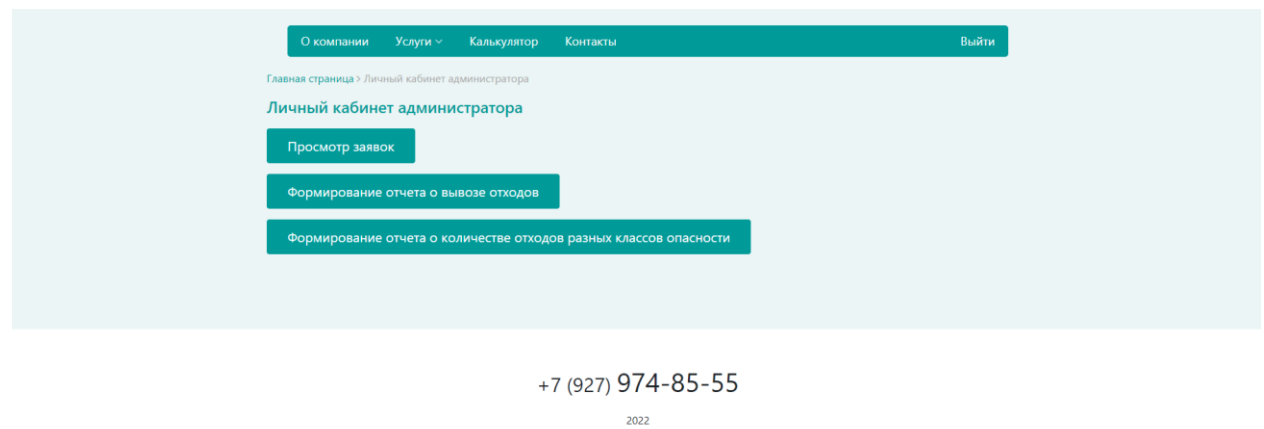

## Рисунок 25 – Личный кабинет администратора

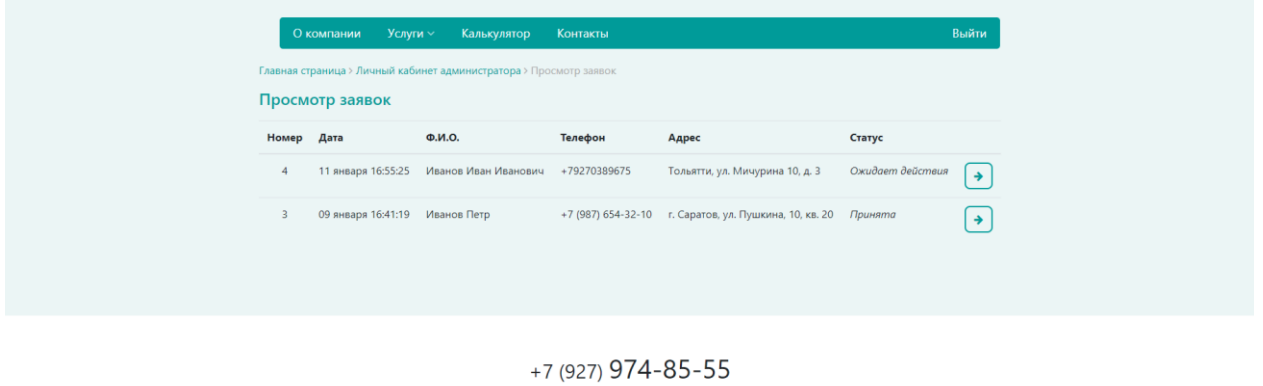

2022

## Рисунок 26 – Страница просмотра заявок

Администратор также может просмотреть каждую заявку в отдельности и изменить ее статус при необходимости. Форма просмотра заявки представлена на рисунке 27.

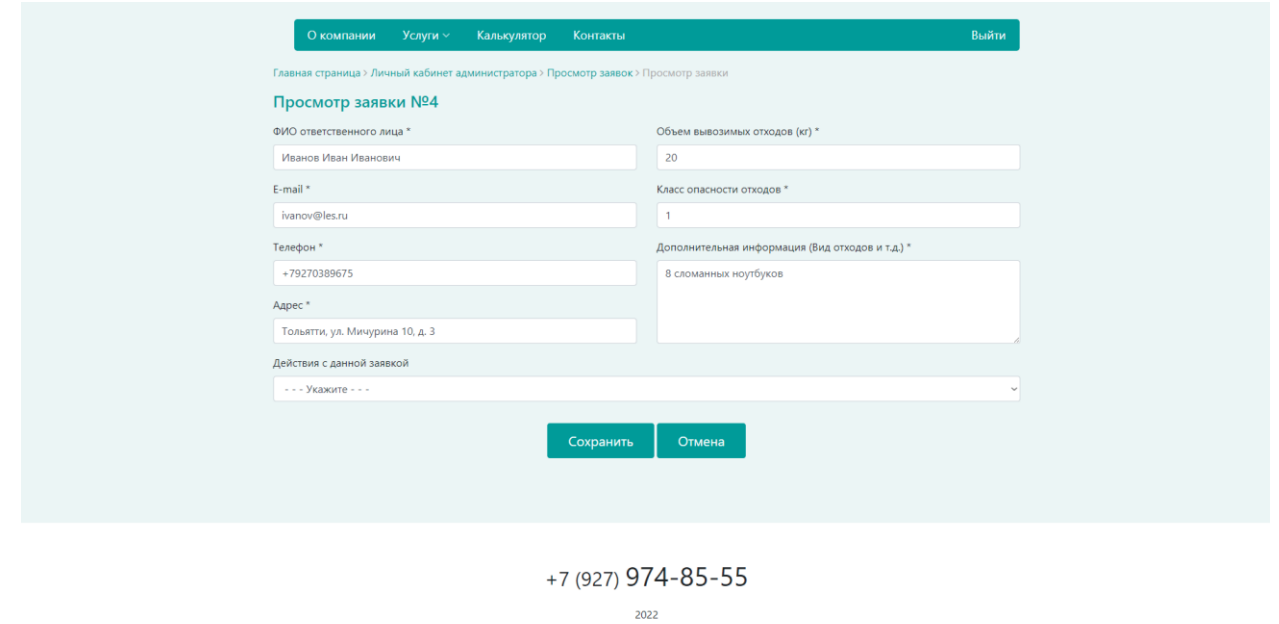

Рисунок 27 – Форма просмотра заявки

При необходимости администратор может сформировать отчет о вывозе отходов или отчет о количестве отходов разных классов опасности. Формирование этих двух отчетов представлено на рисунках 28 и 29.

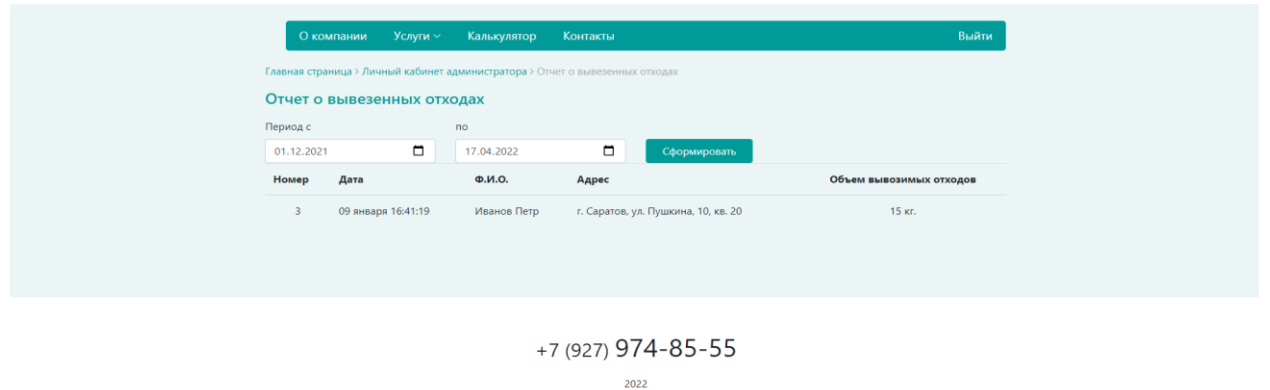

Рисунок 28 – Отчет о вывозе отходов

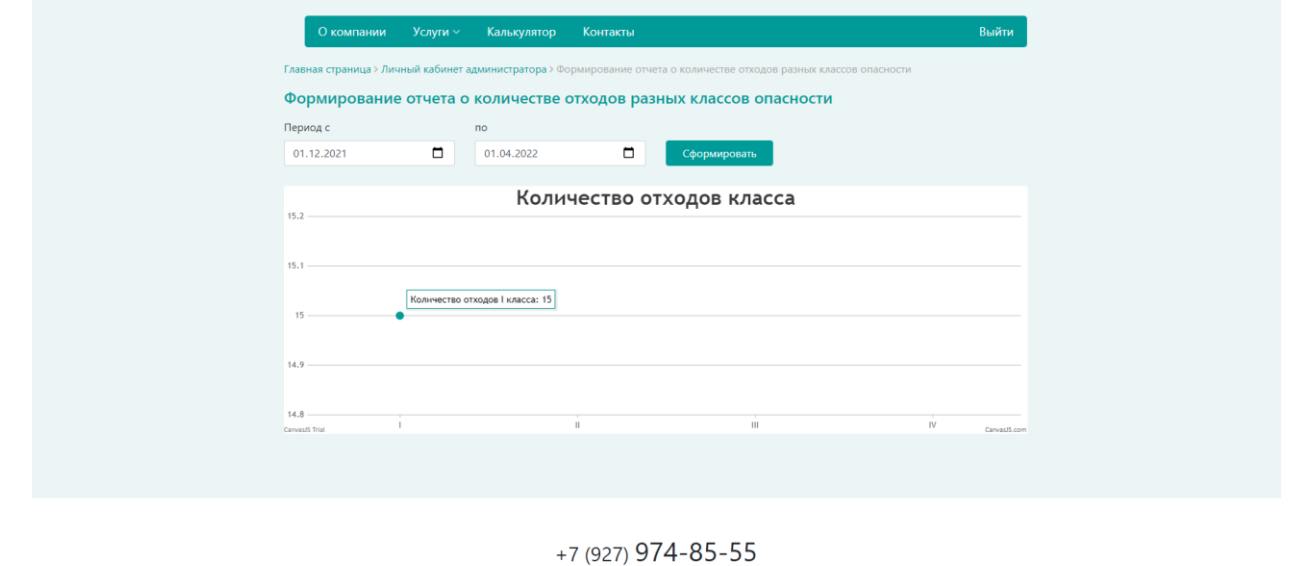

2022

Рисунок 29 – Отчет о количестве отходов разных классов опасности

После того, как администратор увидел новую заявку. Он просматривает информацию, указанную в ней, и отправляет письмо на почту клиенту, которая была указана в заявке, для уточнения деталей.

# <span id="page-53-0"></span>**3.7 Тестирование веб-представительства**

Тестирование - неотъемлемая часть разработки программных приложений. Тестирование представляет собой проверку поведения программы, соответствует ли оно ожидаемому. Для этого были подбирается специальный набор тестов.

Для тестирования разработанного веб-представительства был составлен список так называемых текст-кейсов, основанный на функциональности спроектированной системы и требованиях для веб-представительства, которые были представлены раннее.

Описание текст-кейсов представлено в таблице 12.

# Таблица 12 – Описание текст кейсов

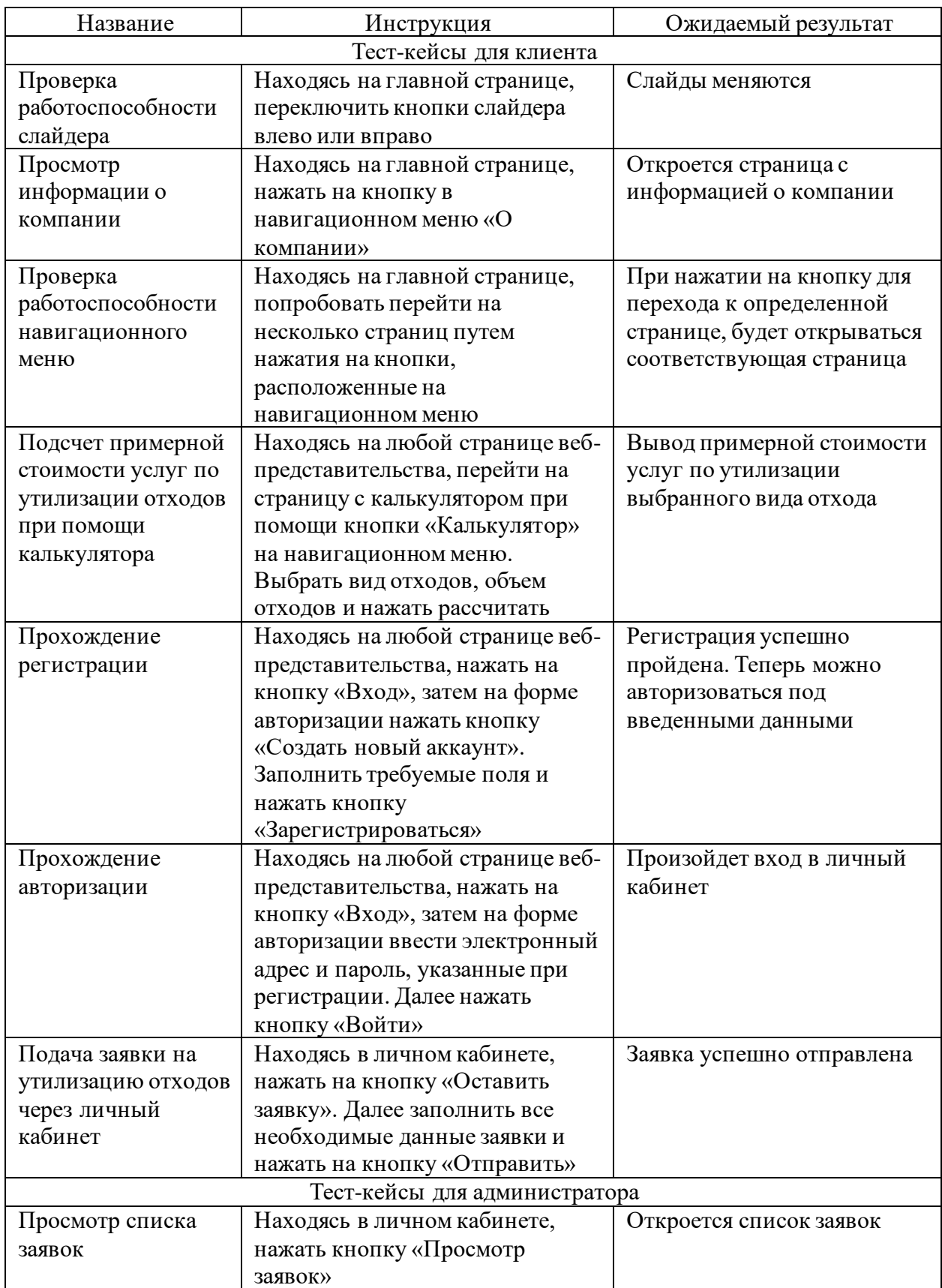

## Продолжение таблицы 12

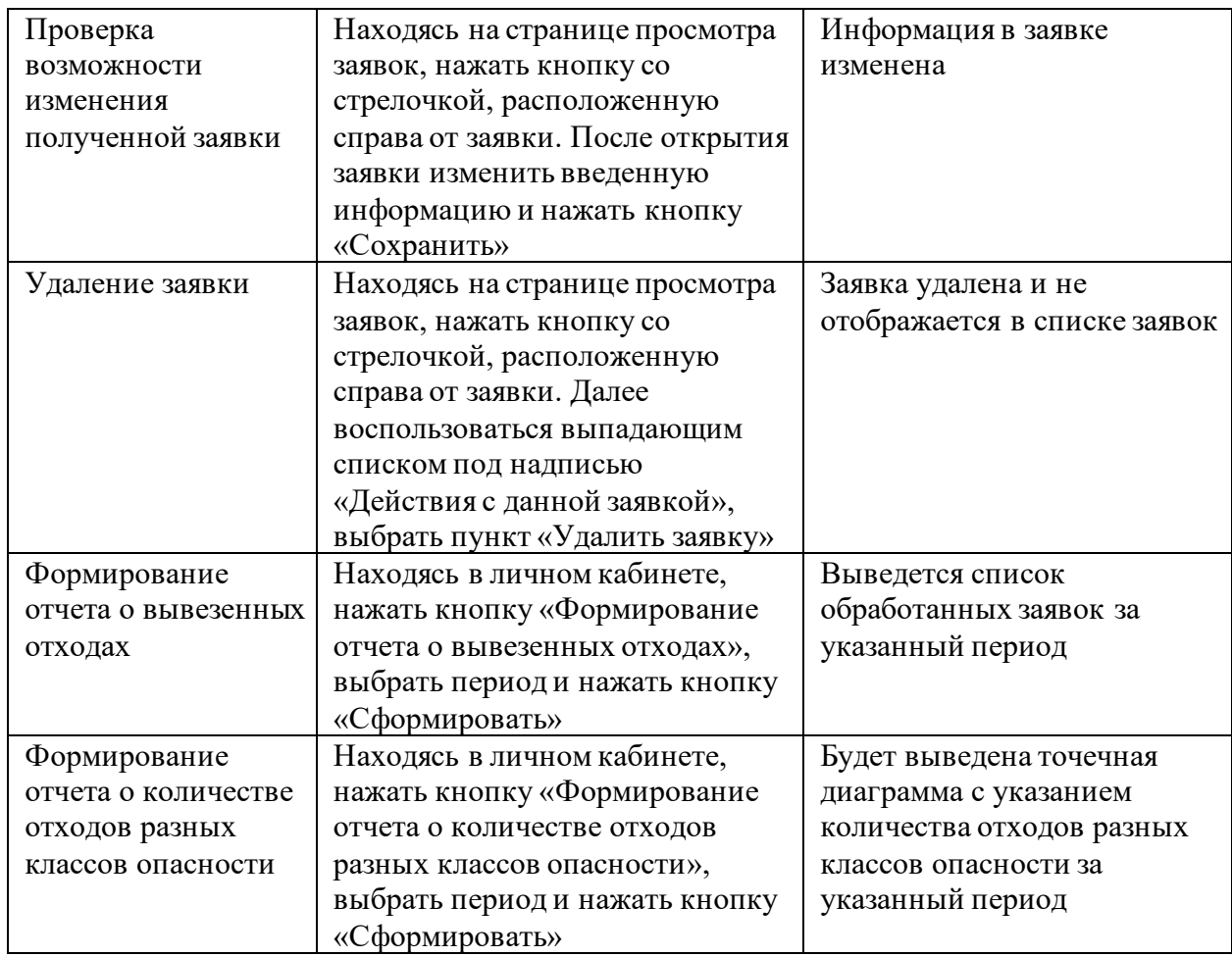

В результате проведения тест-кейсов все ожидаемые результаты были получены. Исходя из этого, можно сделать вывод, что требования, которые были предъявлены к системе, выполнены в полном размере.

Выводы по главе 3

В третьей главе содержится описание физического проектирования вебпредставительства. Была выбрана архитектура и технология вебпрограммирования веб-представительства. Выбрана система управления базами данных, а также разработана физическая модель данных вебпредставительства. Описана функциональность веб-представительства и проведено его тестирование.

### **Заключение**

<span id="page-56-0"></span>Выпускная квалификационная работа посвящена актуальной проблеме разработки веб-представительства регионального оператора по утилизации отходов с элементами информационной системы управления заявками по утилизации отходов.

В процессе выполнения ВКР достигнуты следующие результаты:

- дана технико-экономическая характеристика предметной-области;
- произведен анализ предметной области. При помощи структурного подхода и методологии IDEF0 разработана концептуальная модель веб-представительства регионального оператора по утилизации отходов, а также построены модели «Как есть» и «Как должно быть»;
- были проанализированы существующие разработки, что позволило определить их недостатки и принять решение о разработки нового веб-представительства регионального оператора по утилизации отходов;
- осуществлено логическое проектирования веб-представительства при помощи CASE-средства StarUML. Были разработаны следующие диаграммы: вариантов использования, классов, последовательности.
- осуществлено физическое проектирование веб-представительства по утилизации отходов;
- проведено тестирование веб-представительства регионального оператора по утилизации отходов, входе которого было выявлено, что требования, предъявленные к системе, были выполнены.

В дальнейшем предполагается усовершенствование системы путем автоматизации составления паспорта отходов, разработкой модуля для автоматического формирования оптимального маршрута до места вывоза отходов с целью последующей утилизации.

## <span id="page-57-0"></span>**Список используемой литературыи используемых источников**

1. Буч Г., Рамбо Д. Язык UML. Руководство пользователя. М. : ДМК Пресс, 2008. 496 с.

2. Бэнкер Кайл. MongoDB в действии : учебное пособие. М. : ДМК-Пресс, 2017. 394 с.

3. Веб-сервер [Электронный ресурс]. URL: https://ru.wikipedia.org/wiki/Веб-сервер (дата обращения: 30.01.22).

4. Диаграмма деятельности [Электронный ресурс]. URL: https://ru.wikipedia.org/wiki/Диаграмма деятельности (дата обращения: 29.01.22).

5. Комплексная стратегия обращения с твердыми коммунальными (бытовыми) отходами в Российской Федерации [Электронный ресурс] : Приказ Министерства природных ресурсов и экологии РФ от 14.08.2013 №298. URL: https://www.garant.ru/products/ipo/prime/doc/70345114/ (дата обращения: 10.01.22).

6. Левченко В.О., Мантуленко А.В. Адаптивный web-дизайн: актуальность, рекомендации, анализ результатов после внедрения. 2015. №1. С. 61-65.

7. Мартишин С.А., Симонов В.Л. Проектирование и реализация баз данных в СУБД MySQL с использованием MySQL Workbench : учебное пособие. М. : ИД Форум, 2012. 160 с.

8. Моделирование данных: обзор [Электронный ресурс]. URL: https://habr.com/ru/post/556790/ (дата обращения: 20.01.2022).

9. Модель «Как есть» (AS-IS) [Электронный ресурс]. URL: https://studbooks.net/2034566/informatika/model (дата обращения: 14.01.22).

10. Николаев В.Н. Метод и устройство управления информационновычислительными ресурсами вида "клиент-сервер". 2013. №1. С. 208-211.

11. Новикова Т.Б., Назарова О.Б. IDEF0, DFD, IDEF3, FISHBONE, FTA: теория и практика бизнес-моделирования : учебное пособие. Магнитогорск : МГТУ им. Г.И. Носова, 2016. 97 с.

12. Основы бизнес процессов. Декомпозиция и характеристики [Электронный ресурс]. URL: https://rzbpm.ru/knowledge/osnovy-biznesprocessov-dekompoziciya-i-xarakteristiki.html (дата обращения: 06.01.22).

13. Разработка логической и физической моделей базы данных информационной системы. [Электронный ресурс]. URL: https://studbooks.net/2256937/informatika/razrabotka\_logicheskoy\_fizicheskoy\_m odeley\_bazy\_dannyh\_informatsionnoy\_sistemy (дата обращения: 07.05.22).

14. Рындина С.В. Методы и средства моделирования бизнеспроцессов: методология ARIS: учебно-методическое пособие. Пенза : Изд-во ПГУ, 2018. 52 с.

15. Системные требования и требования к программному обеспечению [Электронный ресурс]. URL: https://intuit.ru/studies/mini\_mba/3415/courses/174/lecture/4714?page=2 (дата обращения: 06.01.22).

16. Требования к программному обеспечению сайта [Электронный ресурс]. URL: https://lektsii.org/7-22871.html (дата обращения: 26.05.22).

17. Цербенко К.Н. Моделирование информационных процессов кадрового учета в нотации IDEF. 2016. №7-1 (21). С. 460-464.

18. Apache HTTP Server [Электронный ресурс]. URL: https://ru.wikipedia.org/wiki/Apache\_HTTP\_Server(дата обращения: 30.01.22).

19. Client-Server Definition / [Электронный ресурс]: <https://www.omnisci.com/technical-glossary/client-server> (дата обращения: 25.01.22).

20. Jetty [Электронный ресурс]. URL: https://ru.wikipedia.org/wiki/Jetty (дата обращения: 30.01.22).

21. Lighttppd [Электронный ресурс]. URL: https://ru.wikipedia.org/wiki/Lighttpd (дата обращения: 30.01.22).

22. Lorna Jane Mitchell: PHP Web Services: APIs for the Modern Web: O'Reilly Media, Inc. 2016. 180 p.

23. Regina O. Obe and Leo S. Hsu PostgreSQL: Up and Running: A Practical Guide to the Advanced Open Source Database: O'Reilly Media, Inc. 2017. 314 p.

24. StarUML - Open Source UML Tool / [Электронный ресурс]: https://www.methodsandtools.com/tools/staruml.php (дата обращения: 17.01.22).

25. What is Use Case Diagram? / [Электронный ресурс]: https://www.visual-paradigm.com/guide/uml-unified-modeling-language/what-isuse-case-diagram/ (дата обращения: 17.01.22).

# Приложение А

# **Требования к разработке веб-представительства**

# <span id="page-60-0"></span>Таблица А.1 – Требования к разработке веб-представительства

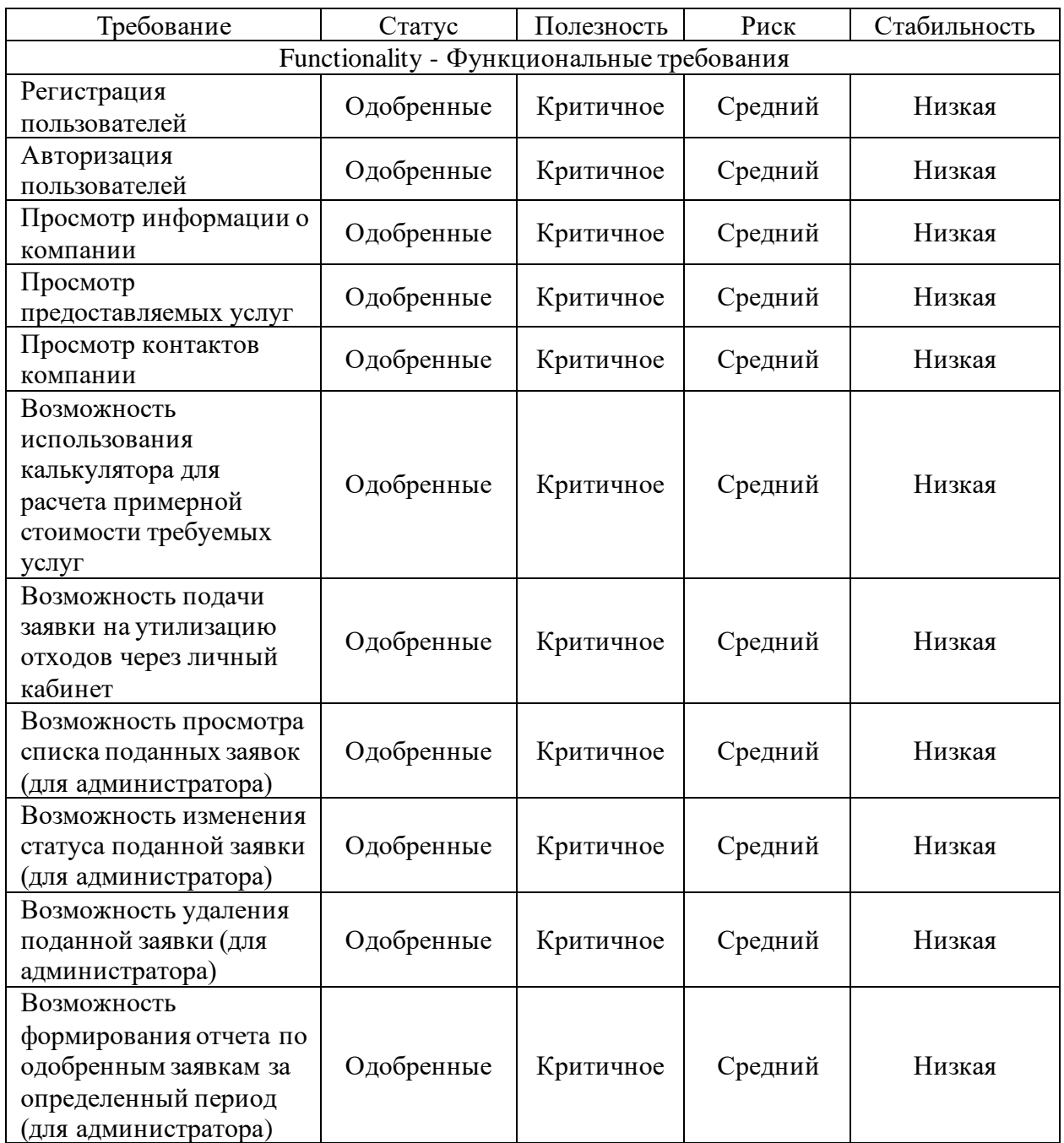

# Продолжение Приложения А

# Продолжение таблицы А.1

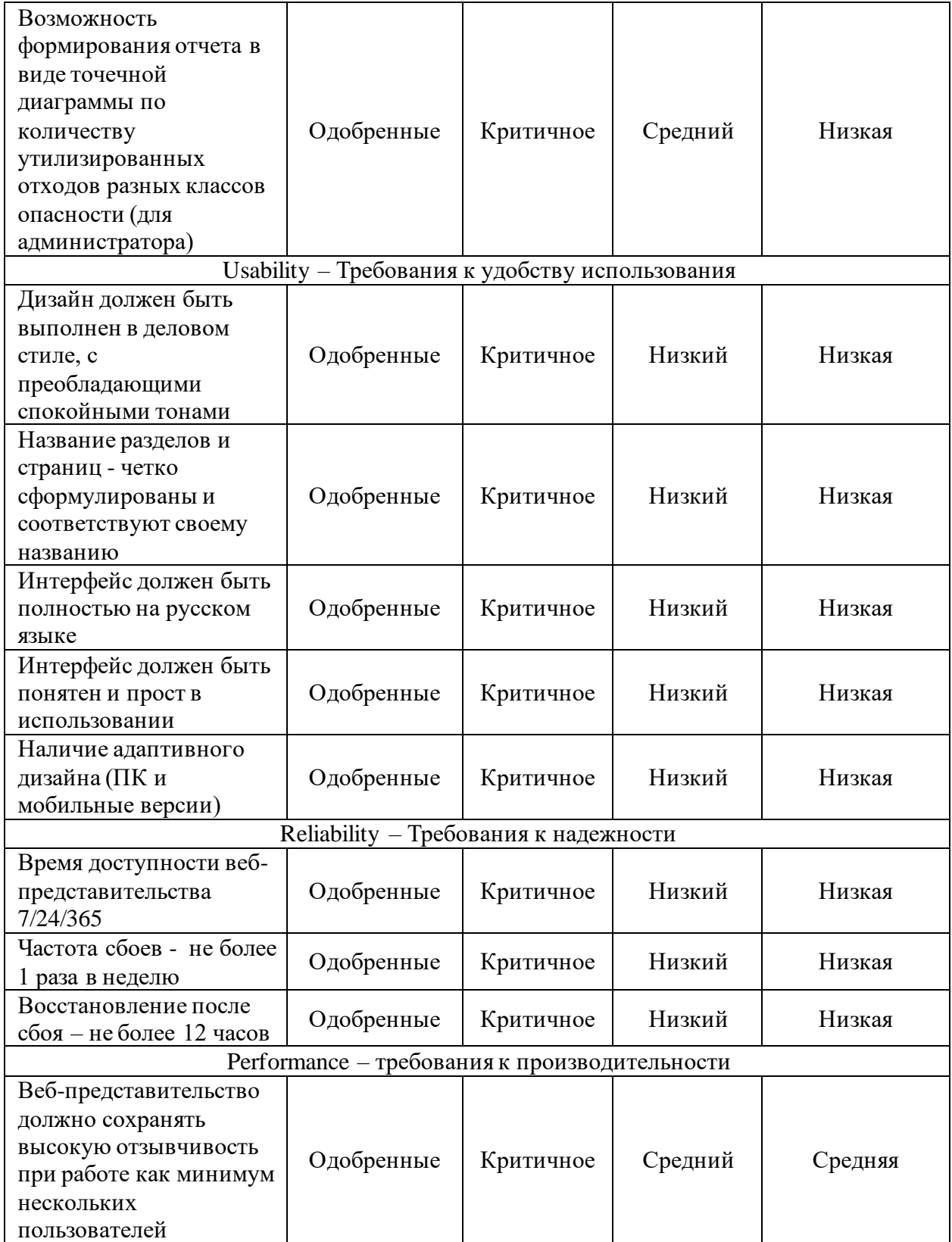

# Продолжение Приложения А

# Продолжение таблицы А.1

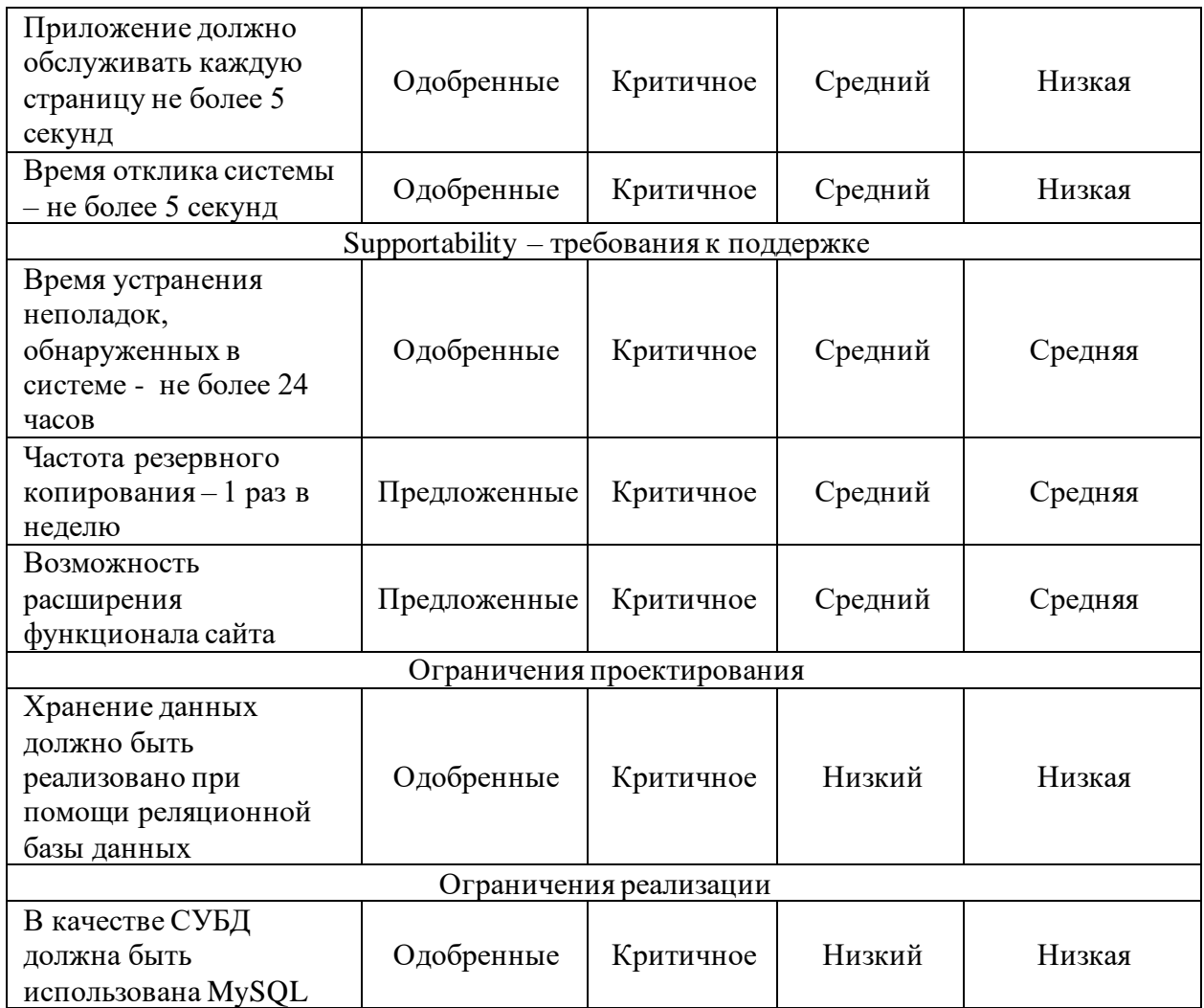